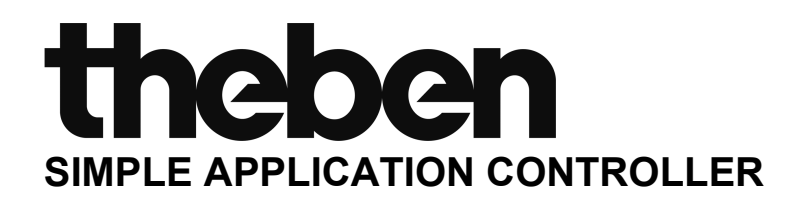

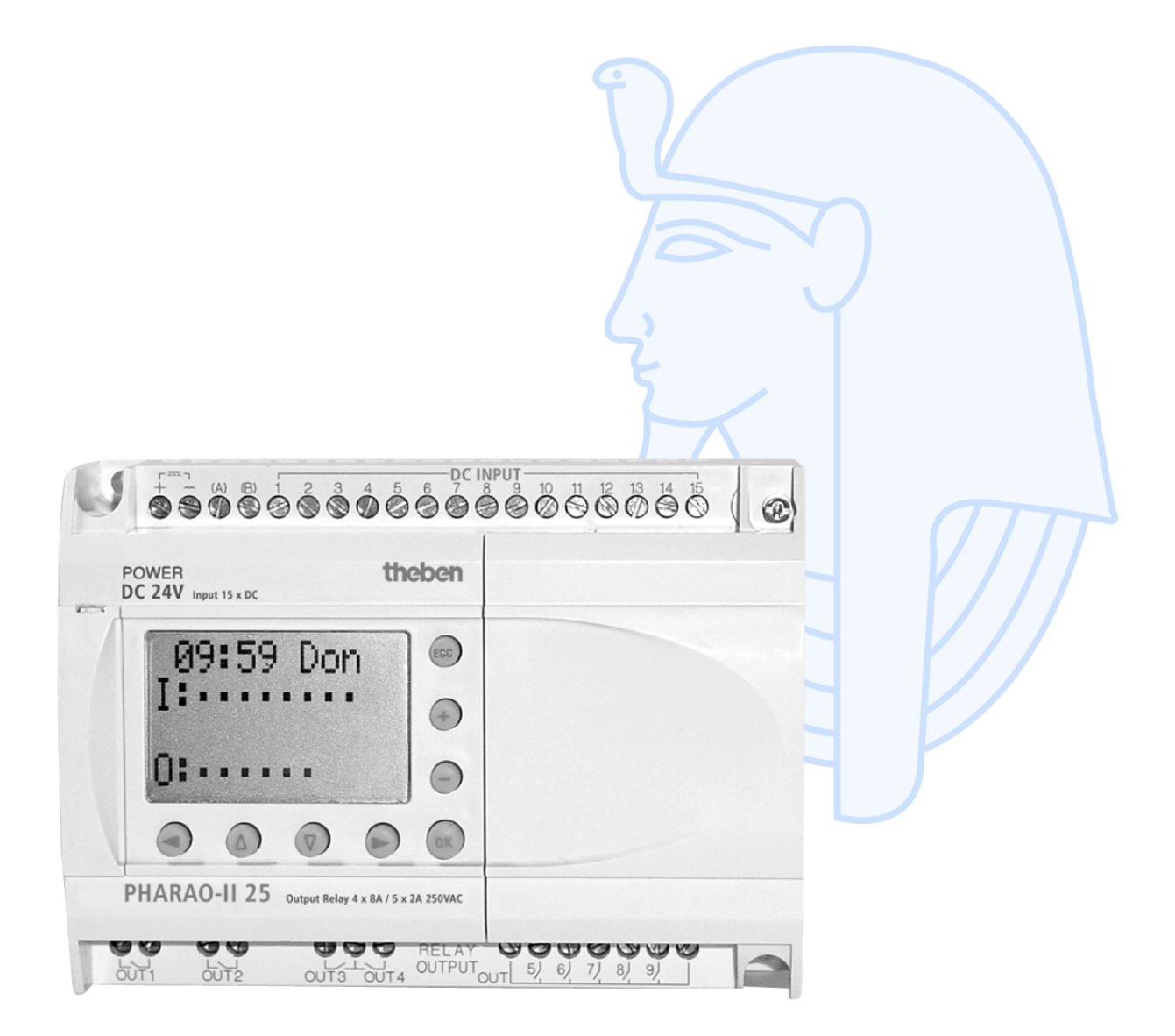

# Sistema PH-II **MANUALE HARDWARE**

#### **Premessa**

- Il presente manuale contiene testi, figure e spiegazioni per la corretta installazione e un corretto impiego del sistema PH-II e dovrebbe essere letto e compreso prima di installare o impiegare l'apparecchio.
- Se durante l'installazione qualcosa non fosse chiaro, dovreste consultare in ogni caso uno specialista elettrico, qualificato e istruito sull'applicazione delle norme elettriche locali e nazionali. Contattate il concessionario più vicino della Theben AG se durante le operazioni o l'impiego del sistema PH-II dovessero insorgere dei dubbi.
- Il presente manuale viene pubblicato con riserva di modifiche. Ci riserviamo il diritto di apportare modifiche al presente manuale senza alcun preavviso.

# **Sistema PH-II**

Manuale Hardware

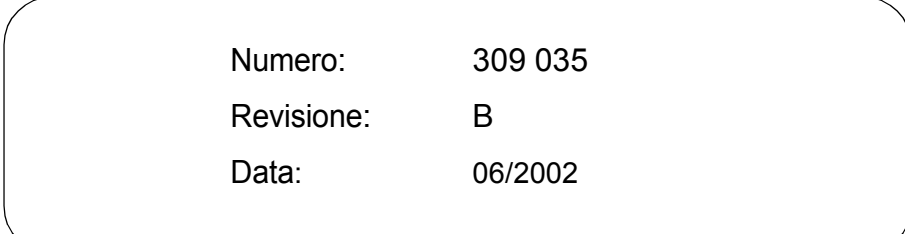

### **Direttive di sicurezza per l'utente e misure di sicurezza per il sistema PH**

Questo manuale fornisce informazioni per l´uso dei PH-II Series Controllers. Il manuale è destinato a personale addestrato e competente. Per la qualifica del personale viene considerata la seguente definizione:

- a) Ogni tecnico responsabile della pianificazione, progettazione e costruzione di impianti di automazione che impiega il prodotto descritto nel presente manuale dovrebbe avere conoscenze adeguate in merito. L'addestramento e la qualificazione dovrebbe includere anche il settore delle normative locali e nazionali. Il tecnico dovrebbe possedere conoscenze complete sugli aspetti della sicurezza nel settore dell'automazione.
- b) Ogni tecnico addetto alla messa in funzione o all'assistenza deve dimostrare conoscenze nell'ambito delle normative locali e nazionali per garantire la sicura esecuzione delle fasi operative. Il tecnico dovrebbe essere istruito anche nell'impiego e nella manutenzione delle singole unità del prodotto. Ciò riguarda l'intera famiglia di prodotto con tutta la relativa documentazione. Tutti i lavori di manutenzione dovrebbero essere eseguiti in conformità alle direttive di sicurezza in vigore.
- c) Tutti gli operatori che usano il prodotto dovrebbero essere addestrati nell'impiego sicuro dell'apparecchio nel rispetto delle normative di sicurezza in vigore. L'operatore dovrebbe familiarizzarsi anche con la documentazione delle altre parti dell'impianto.
- **Osservazione:** Con il termine "altre parti dell'impianto" si intendono tutte le altre apparecchiature dell'impianto di automazione inerenti al prodotto e alle relative informazioni contenute nel manuale.

### **Osservazioni sui simboli impiegati nel manuale**

Nel presente manuale vengono impiegati diversi simboli per evidenziare determinate informazioni. I simboli dovrebbero illustrare al personale addetto gli avvisi relativi riguardanti la sicurezza e le misure di sicurezza. Ogni volta che si riscontra un simbolo si dovrebbe leggere attentamente la relativa nota e osservare attentamente le informazioni ivi contenute. Elenchiamo di seguito tutti i simboli con una breve descrizione del loro significato.

### **Avvertimenti hardware**

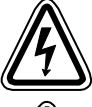

1) Indica un pericolo imminente che causa danni alle persone o agli oggetti.

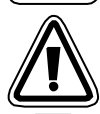

2) Indica un pericolo che potrebbe causare danni alle persone o agli oggetti.

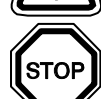

3) Indica un punto contenente avvertimenti o ulteriori illustrazioni.getti.

### **Avvertimenti software**

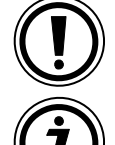

4) Indica uno speciale avvertimento da osservare in ogni caso nella programmazione.

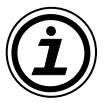

5) Indica un punto particolare di cui l'operatore dovrebbe tenere conto nell'impiego.

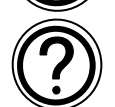

6) Indica un punto contenente ulteriori avvertimenti o spiegazioni supplementari.

- La Theben AG non si assume alcuna responsabilità per danni causati da un'installazione o un funzionamento inadeguato degli apparecchi o degli accessori.
- Tutti gli esempi e le figure riportati nel presente manuale intendono solo aiutare a comprenderne il contenuto. Non possiamo assumerci alcuna responsabilità per la correttezza delle operazioni illustrate. La Theben AG non si assume alcuna responsabilità per un impiego del prodotto facente riferimento agli esempi riportati.
- A causa del gran numero di applicazioni possibili con la presente attrezzatura l'adattamento al proprio caso applicativo specifico è a carico del cliente.

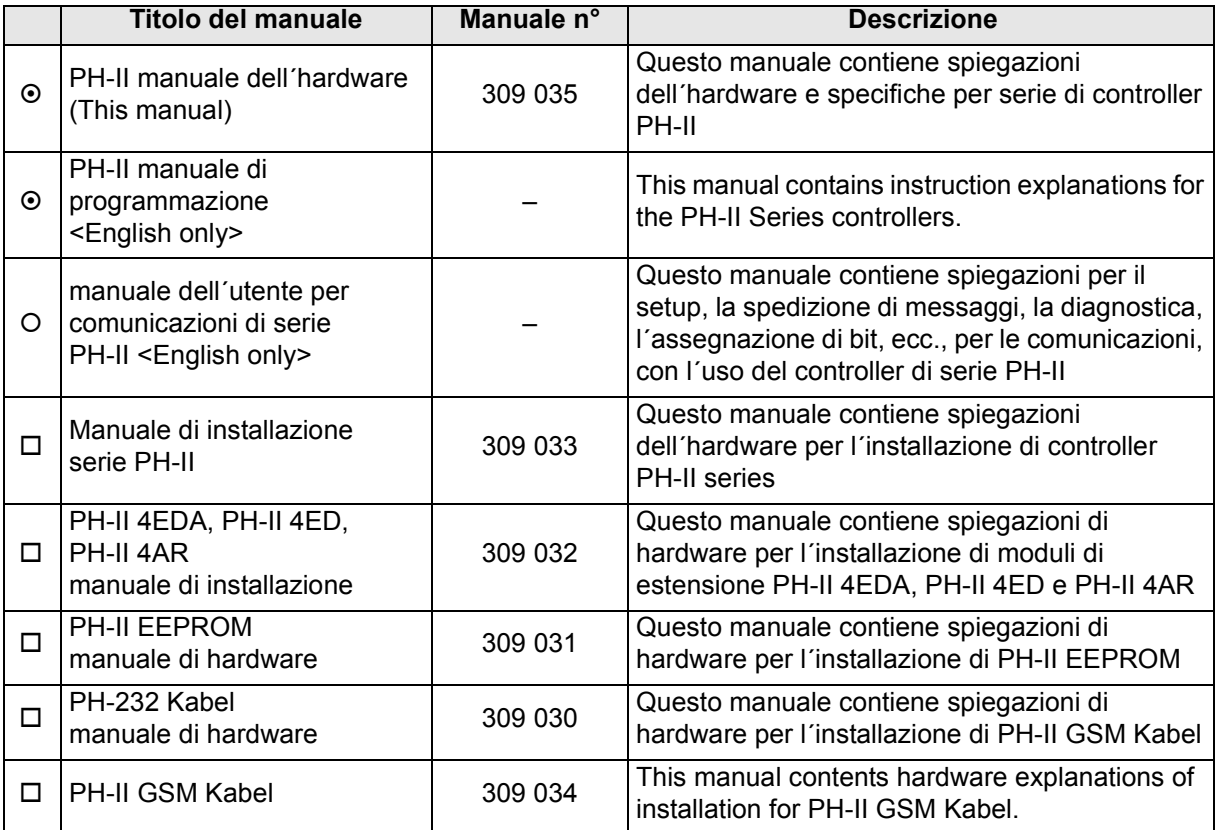

### **Ulteriori elenchi di manuali informativi**

Riferirsi a questi manuali.

- Riferirsi a questo manuale, se necessario.
- Riferirsi al contenuto di questi manuali se necessario, sebbene ciò sia compreso in PH-II manuale dell´hardware.

## **Indice**

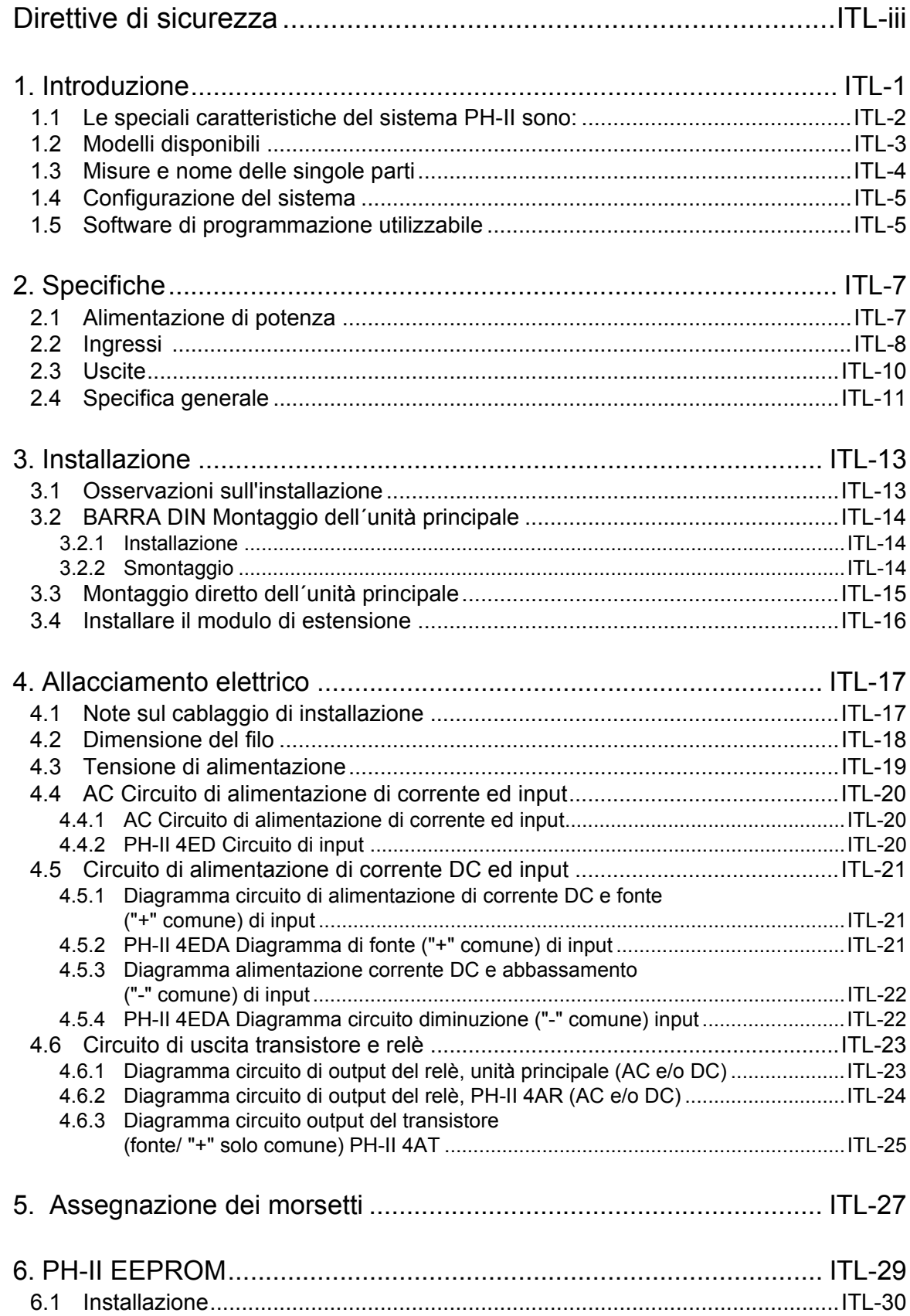

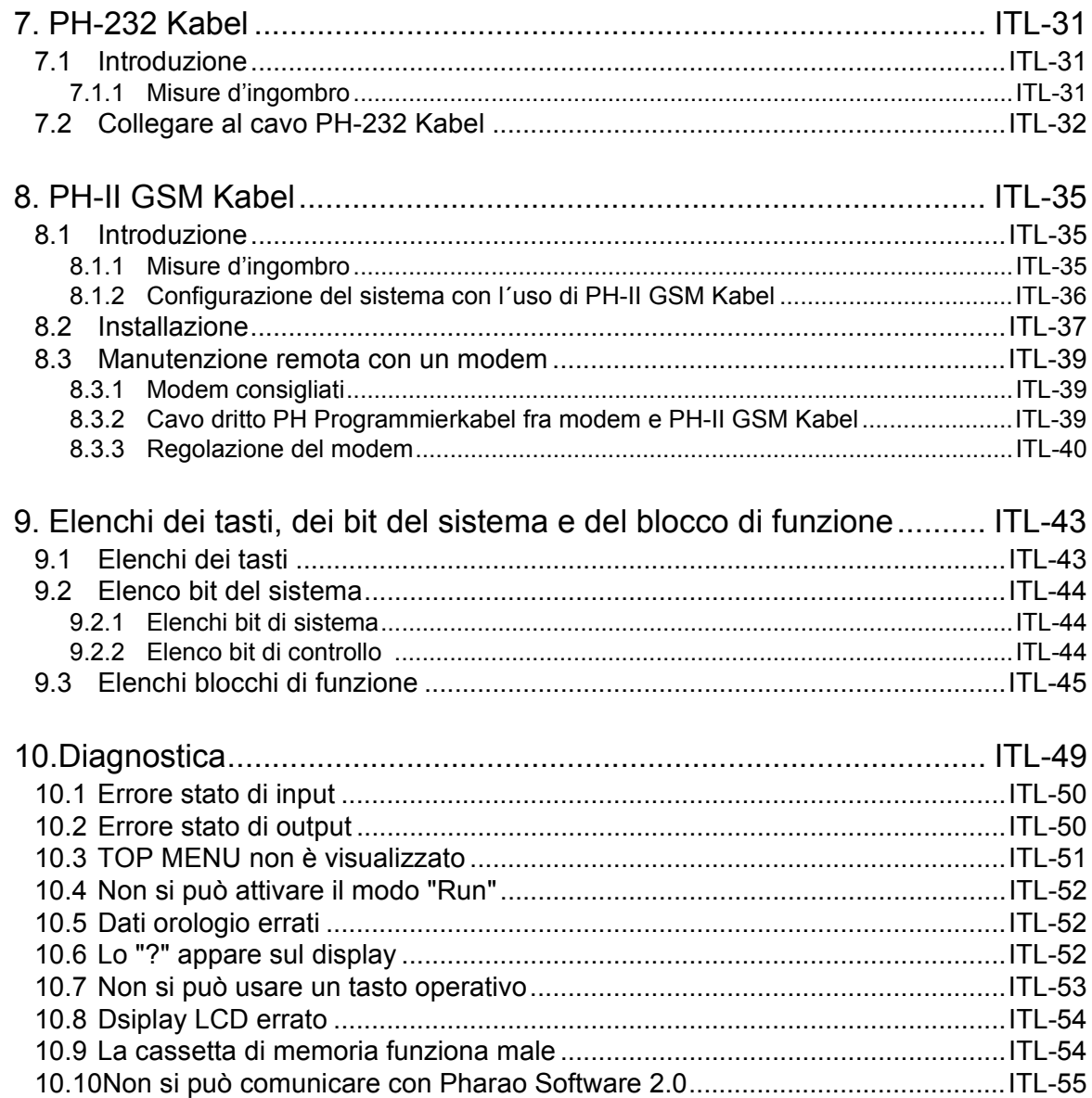

## **1. Introduzione**

Il PH-II series può essere usato facilmente in ogni posto in cui sia necessario un controllo per casa, ufficio o fabbrica. Il controller emette il ciclo ON/OFF per controllare l´impianto elettrico per il programma blocco di funzionamento.

La spiegazione delle istruzioni e dell'operazione dell'unità principale si trova nel manuale di programmazione PH-II.

Una spiegazione del software di programmazione Pharao Software 2.0 lo si trova nel manuale del software PH-II Series.

### **Applicazioni**

Applicazioni Il PH-II series è progettato per essere usato in applicazioni automatiche, incluse quelle elencate in basso.

- Automatizzazione di luci, aria condizionata, o sistemi di irrigazione
- Apertura e chiusura di cancelli
- Semplici sistemi di sicurezza
- Sistemi di distribuzione di cibo per animali domestici e cuccioli
- Controllo di recinti per bestiame e serre

In ogni caso, il PH-II series non è previsto per essere usato nelle seguenti applicazioni. Per maggiori informazioni, mettersi in contatto con un rivenditore Theben AG.

- Applicazioni che richiedono elevata sicurezza, come controllo di energia nucleare, impianti ferroviari, aerei, veicoli, impianti di combustione e impianti medici.
- Applicazioni in situazioni critiche per la vita.

### **1.1 Le speciali caratteristiche del sistema PH-II sono:**

- 1) Visualizzazione in forma di messaggio su display e dati blocco di funzioni Il PH-II series può visualizzare lo stato del funzionamento e l´allarme sul display LCD, in forma di messaggio. Esso può visualizzare i seguenti contenuti, se si usa il blocco di funzione. Il valore dei temporizzatori visualizzati può essere modificato nel modo RUN.
	- caratteri totali sul display LCD: 12 caratteri, 4 linee
	- Item del display: messaggio, valore (corrente o impostato) di temporizzatore e contatore, valori analogici, ecc.
- 2) La programmazione nel PC é rapida e facile

Il software di programmazione Pharao Software 2.0 per Windows può creare e memorizzare programmi.

La programmazione può essere fatta usando un metodo figurato in cui si usano linee per collegare blocchi di funzione su uno schermo di programmazione.

È possibile anche la programmazione diretta, usando i tasti PH-II del pannello anteriore del controller.

3) Figura LCD spedita via modem GSM

Se si usa la E-mail, il PH-II series può spedire la figura LCD per modem GSM. L´utente può monitorare lo stato di applicazione, avendo accesso al messaggio diagnostico spedito come E-mail via modem GSM.

4) Supporto di link del computer con l´ uso di protocollo destinato

Il PH-II series supporta link del computer (protocollo destinato). Software di applicazione specifico per l´utente con l´uso di link del computer (protocollo destinato) può cambiare i dati programmati, i parametri entro i blocchi di funzione a fornire un monitoraggio della condizione dell´applicazione.

5) Ottimizzare la funzione orologio

La funzione di programmatore settimanale e di programmatore del calendario ha più interruttori che possono essere impostati e che garantiscono efficaci capacità di controllo in funzione del tempo.

- 6) Input analogico, 0 10V/0 500: L´input DC per il PH-II series può accettare segnali di 0 - 10V con una risoluzione di  $0 - 500$ .
- 7) Contatore ad alta velocità, max. 1kHz

Il PH-II series dispone di contatori ad alta velocità (max. 2 punti), se si usa PH-II 4EDA (EI1, EI2).

8) Capacità di output di alta corrente

### *Tabella 1.1: Capacità di output di alta corrente*

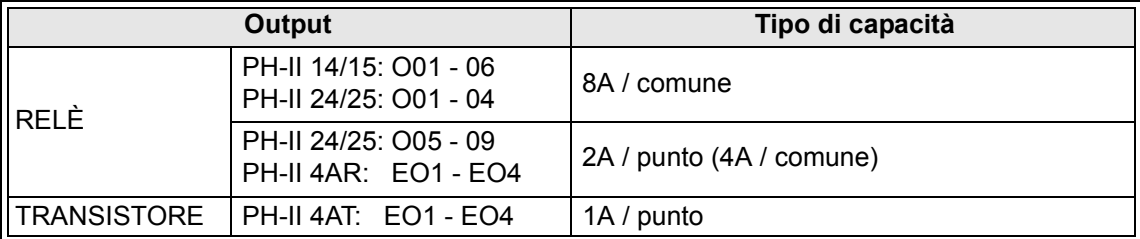

9) Integrato in EEPROM

L´integrato in EEPROM elimina la necessità di dati supportati da batteria.

### 10)Supporta 6 lingue:

Il PH-II series supporta 6 lingue (inglese, tedesco, francese, italiano, spagnolo e svedese). La lingua che deve comparire sul display può essere scelta nel TOP MENU.

### **1.2 Modelli disponibili**

### *Tabella 1.2: Unità di base*

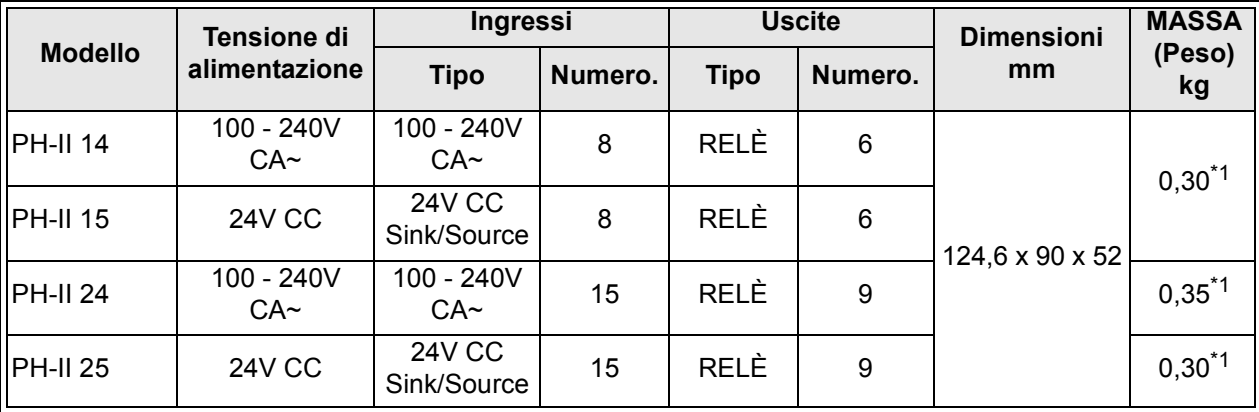

\*1 Senza moduli a funzione speciale

### *Tabella 1.3: Modulo di estensione*

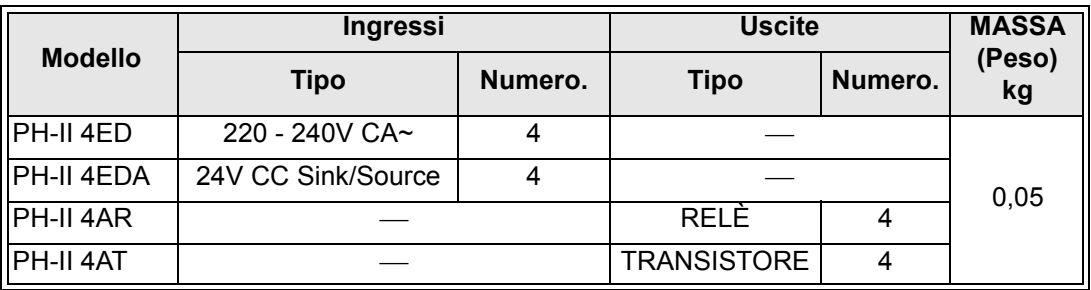

## **1.3 Misure e nome delle singole parti**

### *Illustrazione 1.1: Nome delle singole parti*

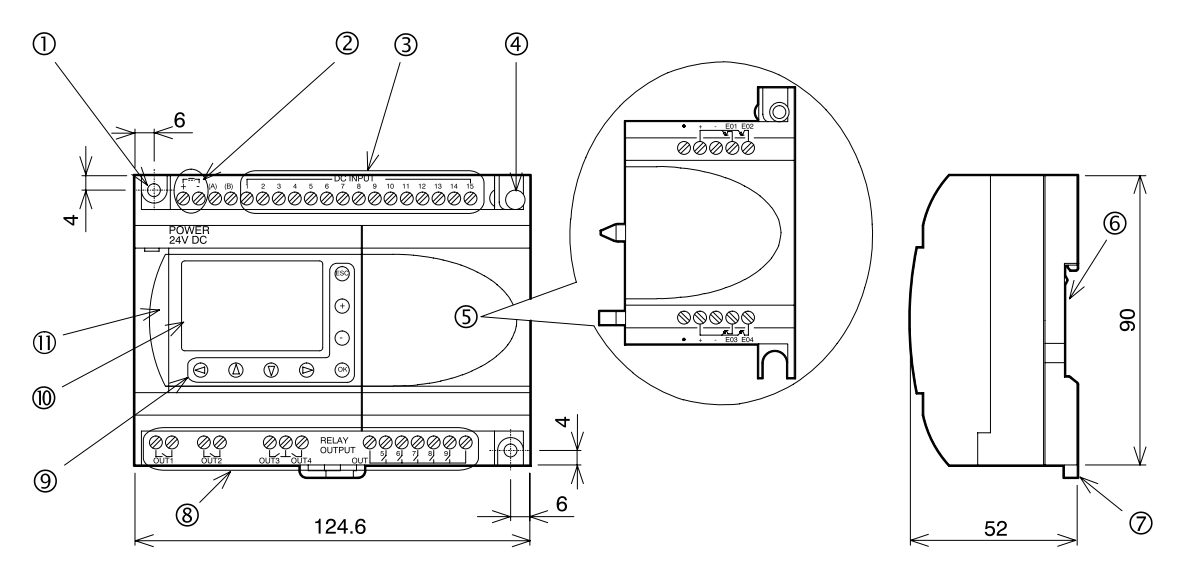

### *Tabella 1.4: Nome delle singole parti*

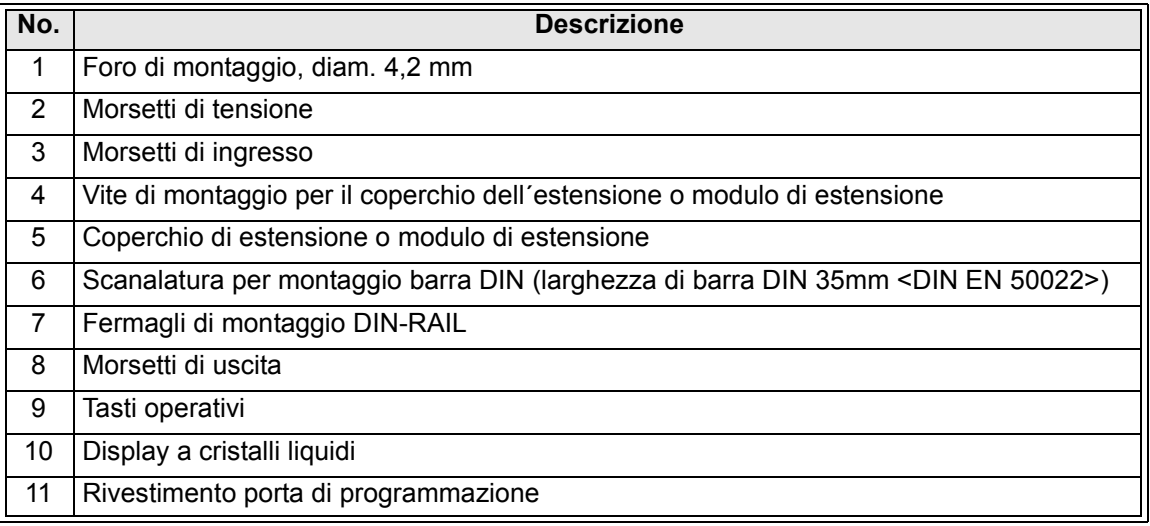

## **1.4 Configurazione del sistema**

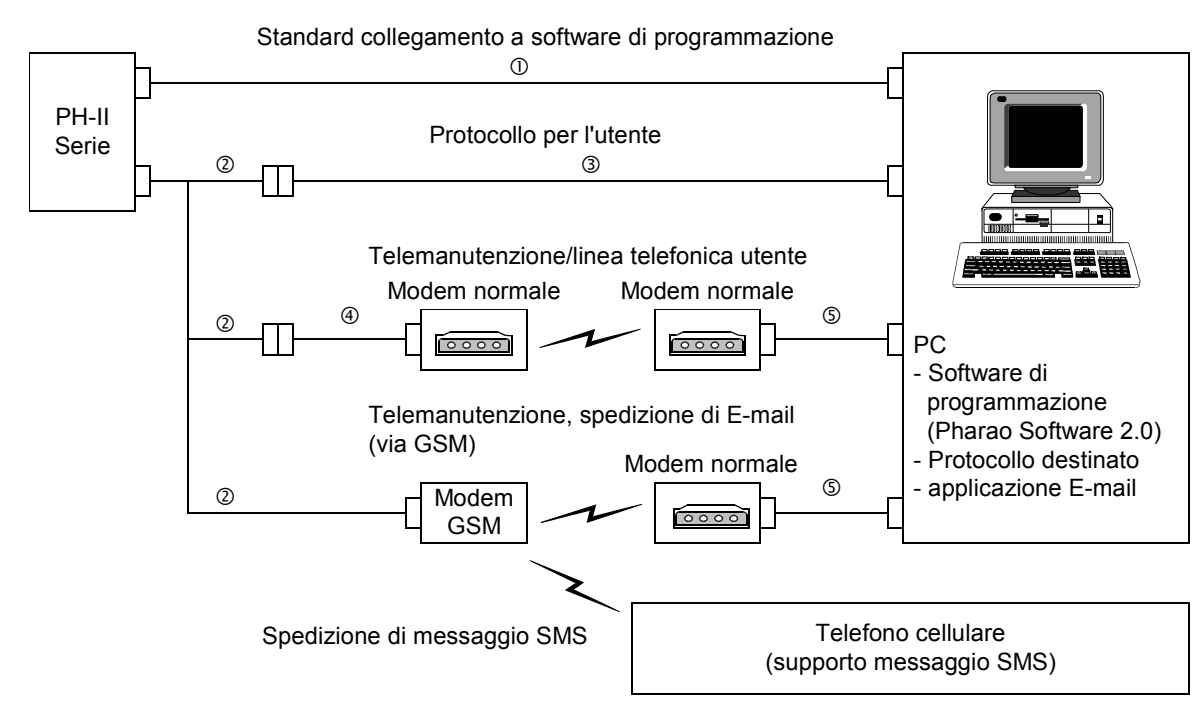

### *Illustrazione 1.2: Configurazione del sistema*

*Tabella 1.5: Configurazione del sistema*

| <b>Item</b> | <b>Using Cable</b>                                                                      |
|-------------|-----------------------------------------------------------------------------------------|
|             | PH-232 Kabel                                                                            |
|             | <b>PH-II GSM Kabel</b>                                                                  |
|             | cavo incrociato PH Programmierkabel <sup>*1</sup>                                       |
|             | cavo dritto PH Programmierkabel per il modem <sup>*1</sup>                              |
| 5           | cavo dritto PH Programmierkabel per il modem (specificato dal costruttore del<br>modem) |

\*1 Ulteriori informazioni si trovano al capitolo 8.

### **1.5 Software di programmazione utilizzabile**

Il PH-II series, è supportato dal software di programmazione (Pharao Software 2.0 o successivi).

Versioni inferiori al V2.00, non comunicano con il PH-II series.

## **MEMO**

## **2. Specifiche**

## **2.1 Alimentazione di potenza**

### *Tabella 2.1: Dati dell'alimentazione di potenza*

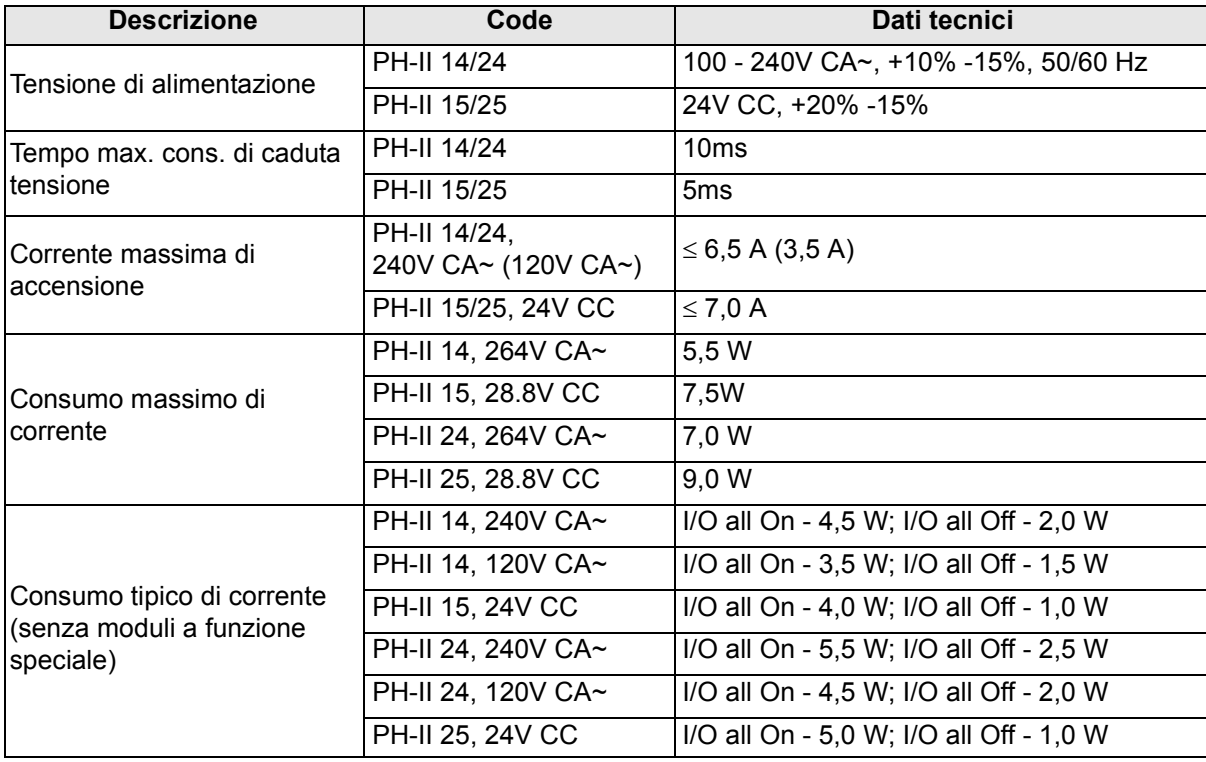

## **2.2 Ingressi**

*Tabella 2.2: Dati tecnici degli ingressi CA*

| <b>Descrizione</b>                                         |                      | Dati tecnici                              |                                                                             |                                          |  |
|------------------------------------------------------------|----------------------|-------------------------------------------|-----------------------------------------------------------------------------|------------------------------------------|--|
|                                                            |                      | Unità di base                             |                                                                             | <b>PH-II 4ED</b>                         |  |
|                                                            |                      | $101 - 108$                               | $109 - 115$                                                                 | EI1 - EI4                                |  |
| Tensione di ingresso                                       |                      | 100 - 240V CA~, +10% -15%, 50/60 Hz       |                                                                             | 220 - 240V CA~, +10% -15%,<br>50/60 Hz   |  |
| Corrente di ingresso                                       |                      |                                           | 0,13mA / 120V CA $\sim$ <sup>*1</sup> 0,15mA / 120V CA $\sim$ <sup>*1</sup> | 7,5mA / 240V CA~ 50Hz                    |  |
|                                                            |                      |                                           | 0,25mA / 240V CA $\sim$ <sup>*1</sup> 0,29mA / 240V CA $\sim$ <sup>*1</sup> | 9,0mA / 240V CA~ 60Hz                    |  |
| Impedenza d'ingresso                                       |                      | $\geq 800 \text{ k}\Omega$                |                                                                             | $32k\Omega$ (50Hz)<br>$27k\Omega$ (60Hz) |  |
| $\mathsf{IOFF}\to \mathsf{ON}/\mathsf{ON}\to \mathsf{OFF}$ |                      | $\geq 80V / \leq 40V$                     |                                                                             | $\geq$ 160V / $\leq$ 40V                 |  |
| Tempo di<br>reazione                                       | $OFF \rightarrow ON$ | 35-85ms / 120V CA~<br>25-55ms / 240V CA~  |                                                                             | 15 - 40ms / 240V CA~                     |  |
|                                                            | $ON \rightarrow OFF$ | 35-85ms / 120V CA~<br>50-130ms / 240V CA~ |                                                                             |                                          |  |
| Circuito di isolamento                                     |                      | None                                      |                                                                             | Optoaccoppiatore                         |  |
| Ilndicazione di<br><b>Ifunzionamento</b>                   |                      | Display a cristalli liquidi               |                                                                             |                                          |  |

\*1 La perdita di corrente dai sensori collegati agli ingressi potrebbe fornire corrente sufficiente all'inserimento del controllore. Non utilizzate due sensori a filo.

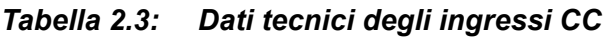

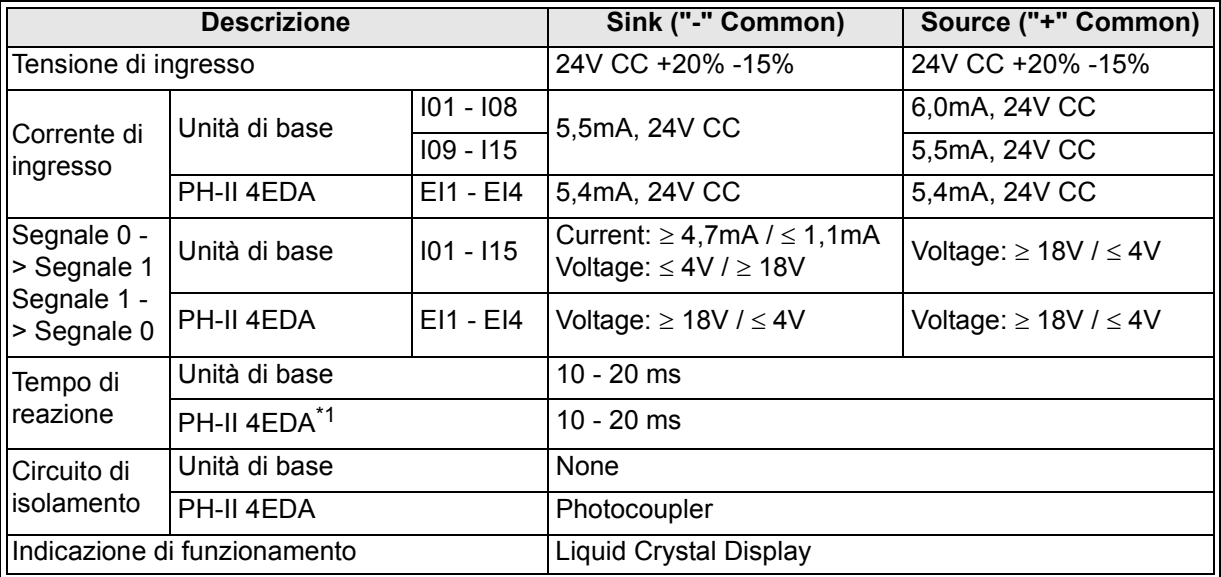

\*1 EI1 ed EI2 per l'unità PH-II 4EDA possono essere utilizzate per le entrate del contatore ad alta velocità. Tuttavia, il tempo di risposta del contatore ad alta velocità è di 0,5 ms o inferiore a questo valore.

| <b>Descrizione</b>              | Dati tecnici                                                                                                    |
|---------------------------------|----------------------------------------------------------------------------------------------------|
| Numero di ingresso<br>analogico | $8(101 - 108)$                                                                                                    |
| Gamma ingresso analogico        | $0 - 500$                                                                                                    |
| Risoluzione                     | 9 bit, 20mV (10000/ 500mv)                                                                                                    |
| Velocita di conversione         | 8 <sub>ms</sub>                                                                                                    |
| Tensione di ingresso            | $0 - 10V$ CC                                                                                                    |
| Impedenza d'ingresso            | $142k\Omega \pm 5\%$                                                                                                    |
| Esattezza complessiva           | $± 5\% (0.5V CC)$                                                                                                    |
| Sfasamento/Guadagno             | Valore di sfasamento = 0 at 0V CC<br>Valore di guadagno: $0 - 10V = 0 - 500$<br>Questi valori standard possono essere modificati in Sfasamento FB |
| Deriva termica                  | $±3$ LSB                                                                                                    |

*Tabella 2.4: Dati tecnici degli ingressi analogici (Solo PH-II 15/25)*

## **2.3 Uscite**

*Tabella 2.5: Dati tecnici delle uscite a relè*

| <b>Descrizione</b>                            |                         | Dati tecnici                             |  |
|-----------------------------------------------|-------------------------|------------------------------------------|--|
| Tensioni di accensione                        |                         | 250V CA~ o inferiore, 30V CC o inferiore |  |
|                                               | PH-II 14/15 (O01 - O06) | 8A / comune                              |  |
| Carico resistive max.                         | PH-II 24/25 (O01 - O04) |                                          |  |
|                                               | PH-II 24/25 (O05 - O09) | 2A / punto (4A / comune)                 |  |
|                                               | PH-II 4AR (EO1 - EO4)   | 2A / punto                               |  |
|                                               | PH-II 14/15 (O01 - O06) | 100000 cicli a 8 A / 240V CA~ o 24V CC   |  |
| Ciclo di vita contatto<br>l/Carico resistenza | PH-II 24/25 (O01 - O04) |                                          |  |
|                                               | PH-II 24/25 (O05 - O09) | 100000 cicli a 2A / 240V CA~ o 24V CC    |  |
|                                               | PH-II 4AR (EO1 - EO4)   |                                          |  |
| Carico min.                                   |                         | 50mW (10mA a 5V CC)                      |  |
|                                               | PH-II 14/15 (O01 - O06) | 249 VA (1/3 passa alto) / 125V CA~,      |  |
| Carico induttivo max.                         | PH-II 24/25 (O01 - O04) | 373 VA (1/2 passa alto) / 250V CA~       |  |
|                                               | PH-II 24/25 (O05 - O09) | 93 VA (1/8 passa alto) / 125V CA~,       |  |
|                                               | PH-II 4AR (EO1 - EO4)   | 93 VA (1/8 passa alto) / 250V CA~        |  |
| Tempo di reazione                             |                         | $\leq 10$ ms                             |  |
| Indicazione di funzionamento                  |                         | Display a cristalli liquidi              |  |
| Circuito di isolamento tramite                |                         | Relè                                     |  |

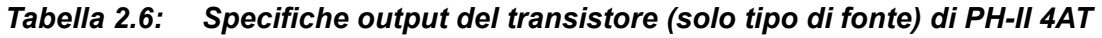

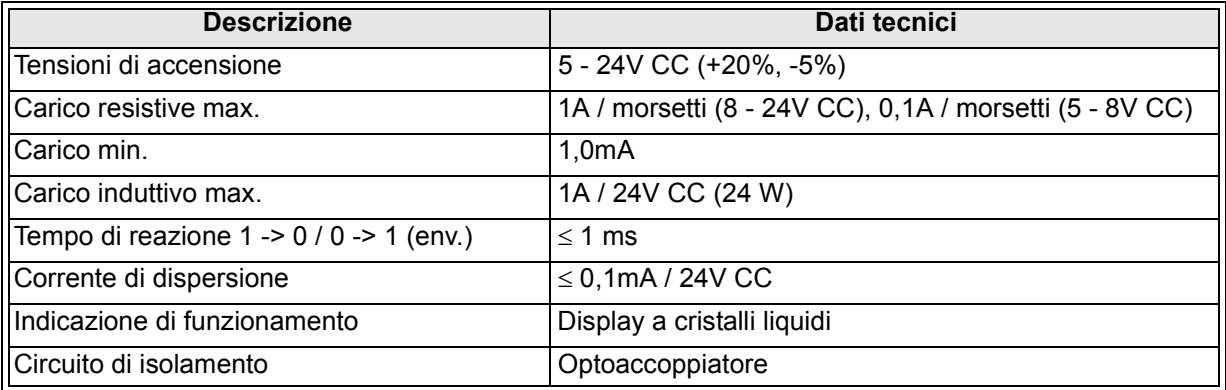

## **2.4 Specifica generale**

## *Tabella 2.7: Specifiche per lo sviluppo e l´impianto elettrico*

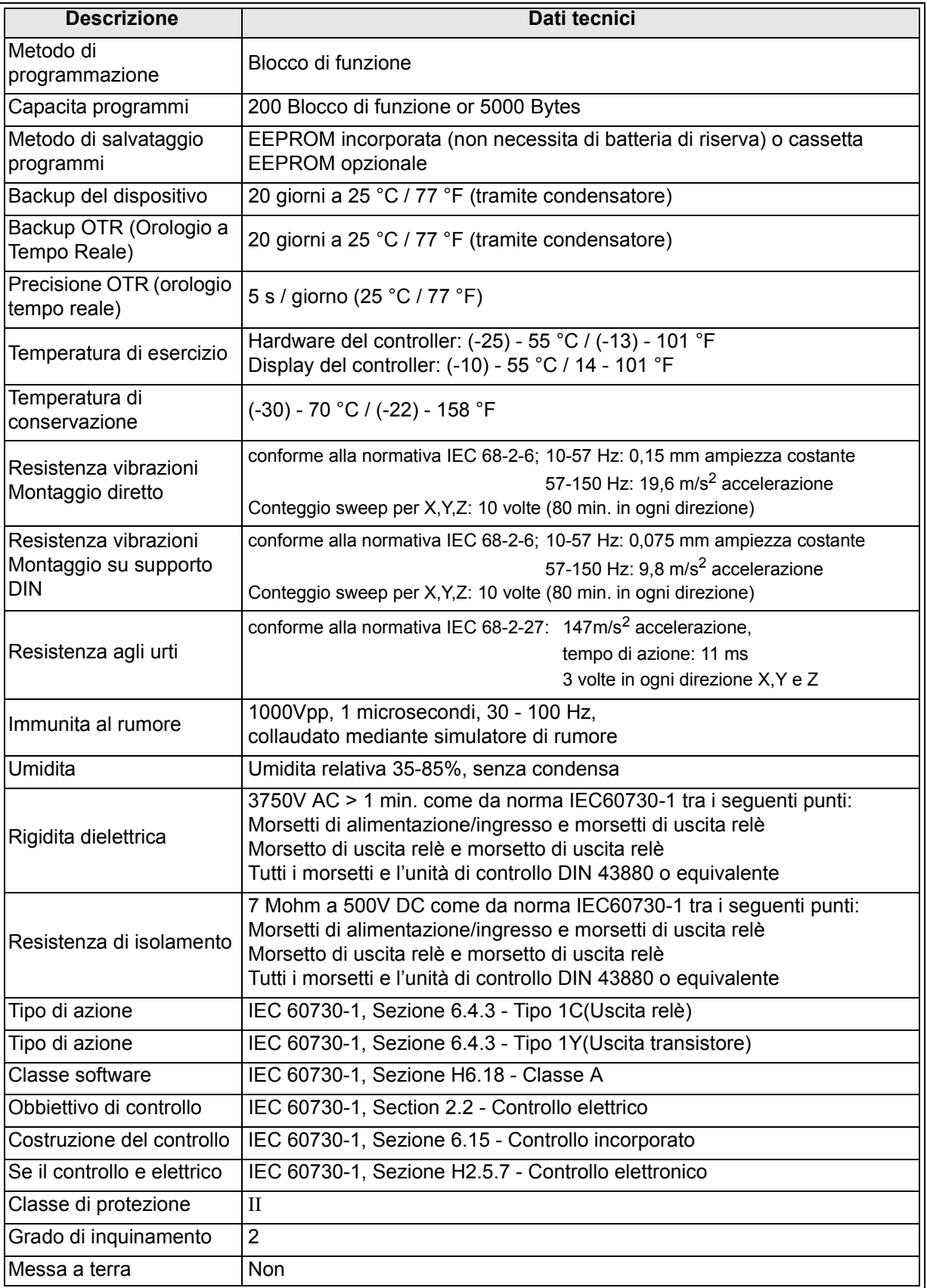

| <b>Descrizione</b>                                        | Dati tecnici                                                                                                    |  |  |
|-----------------------------------------------------------|----------------------------------------------------------------------------------------------------|--|--|
| IIsolamento elettrico                                     | Isolamento rinforzato primario/secondario                                                                                                    |  |  |
| Condizioni ambientali                                     | Deve essere privo di gas corrosivi. Limitare al minimo la presenza di<br>polvere.                                                                                   |  |  |
| Protezione                                                | IP 20                                                                                                    |  |  |
| Temperatura di<br>pressione delle valvoline<br>di comando | 75 °C (167 °F)                                                                                                    |  |  |
| Direttiva CE                                              | EMC, LVD                                                                                                    |  |  |
| Certificazioni                                            | UL/cUL                                                                                                    |  |  |
| Dichiarazione di<br>conformità                            | TÜV PRODUCT SERVICE                                                                                                    |  |  |
| Conforme alle norme                                       | <b>UL 508</b><br>IEC 60730-1<br>EN61010-1<br>EN50081-1<br>EN50082-1<br>EN 61000-6-2                                                                                 |  |  |
| Display a cristalli liquidi                               | Visualizza 4 righe da 12 caratteri l'una. Modo Program Run On/Off,<br>protezione con password, tabella immagini, e blocchi funzionali durante la<br>programmazione. |  |  |

*Tabella 2.7: Specifiche per lo sviluppo e l´impianto elettrico*

## **3. Installazione**

### **3.1 Osservazioni sull'installazione**

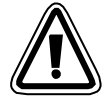

Il PH-II Series è un prodotto sicuro che può essere installato praticamente ovunque; ciò nonostante considerare quanto segue.

- Non installate in aree soggette a: polvere eccessiva o conduttiva, gas corrosivo o infiammabile, umidità o pioggia, calore eccessivo, urti regolari o vibrazione eccessiva. Non immergete in acqua ed evitate che possa penetrare acqua nel controllore.
- Non fate cadere detriti all'interno dell'unità durante l'installazione.
- Mantenetelo il più lontano possibile dai cavi e dall'attrezzatura ad alta tensione e dall'attrezzatura di potenza.
- L'a deve essere installato in cassette progettate per l'installazione di dispositivi conformi alla norma DIN 43880 o in un regolatore di tensione.

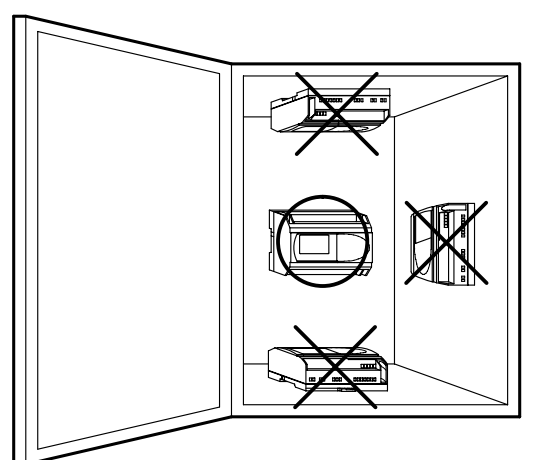

#### *Illustrazione 3.1: Allestimento in montaggio*

- Per il montaggio mediante i fori filettati, utilizzare viti formato M4.
- I connettori devono essere coperti per evitare il rischio di lesioni dovute al contatto con conduttori "sotto tensione".
- Lasciare almeno 10 mm di spazio per la ventilazione tra i bordi superiore e inferiore dell'a e le pareti circostanti.
- Non smontate il controllore della serie a. Per la sostituzione della cassetta di memoria, consultate il relativo manuale.

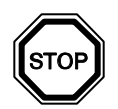

#### **Nota**

- Riferirsi al capitolo 6 se si installa o deinstalla il PH-II EEPROM.
- Riferirsi al capitolo 7 se si installa o deinstalla il PH-232 Kabel.
- Riferirsi al capitolo 8 se si installa o deinstalla il PH-II GSM Kabel.

## **3.2 BARRA DIN Montaggio dell´unità principale**

Gli apparecchi possono essere montati a scatto su una barra DIN 35mm (DIN EN e0022). Per smontare l'apparecchio, tirare dalla barra il fissaggio rapido servendosi di un giravite ed estrarre l'apparecchio.

### **3.2.1 Installazione**

### *Illustrazione 3.2: Installazione*

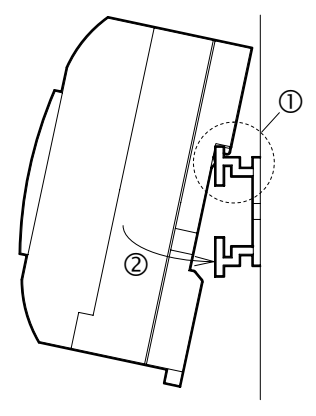

Allineare la parte superiore della scanalatura di montaggio della barra PH-II DIN con la barra DIN  $(\mathbb{O})$  e infilarla nella barra  $(\circledcirc)$ .

### **3.2.2 Smontaggio**

*Illustrazione 3.3: Smontaggio*

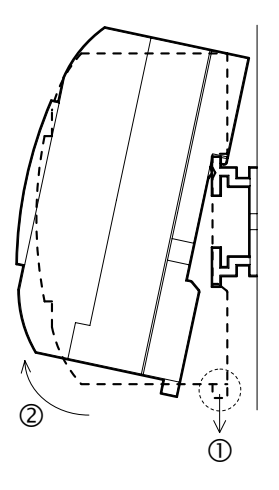

Estrarre il gancio della barra DIN (0) e smontare l'unità principale PH-II series  $(Q)$ .

## **3.3 Montaggio diretto dell´unità principale**

### *Illustrazione 3.4: Montaggio diretto*

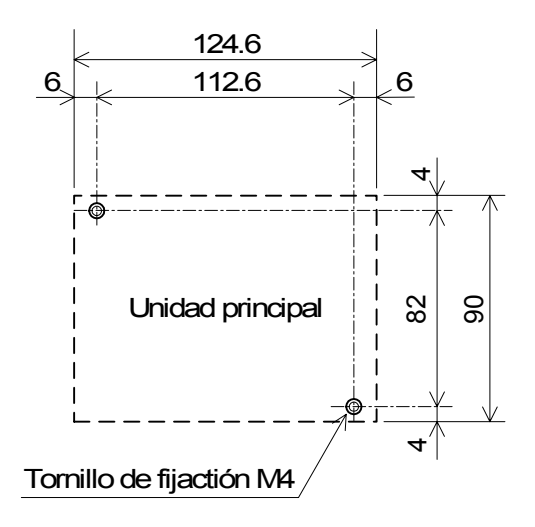

### **3.4 Installare il modulo di estensione**

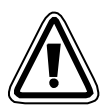

### **Attenzione**

Prima di rimuovere il coperchio, disinserire tutti i terminali dall'alimentazione.

### *Illustrazione 3.5: Installazione*

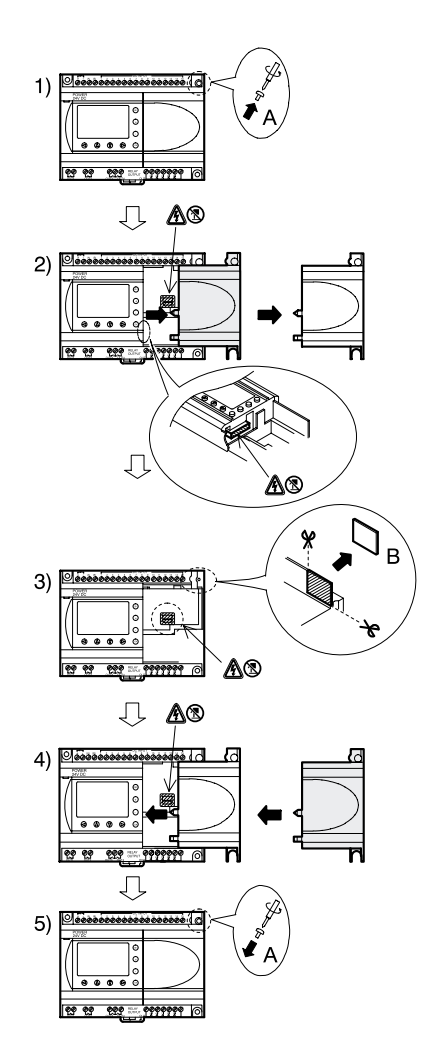

- 1) Rimuovere la vite 'A' e conservarla.
- 2) Rimuovere con cautela la mascherina della porta di espansione montata in fabbrica.
- 3) Tagliare la sezione 'B' dell'unità base del controllore della serie PH-II.
- 4) Rimettere il modulo di espansione sull´unità principale.
- 5) Applicare di nuovo la vite 'A' e serrarla con una coppia di 0,4 Nm.

## **4. Allacciamento elettrico**

### **4.1 Note sul cablaggio di installazione**

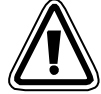

Il cablaggio di a Series e stato progettato in modo che sia sicuro e semplice. Tutti gli interventi relativi ai collegamenti elettrici dell'a devono essere eseguiti da un tecnico o un ingegnere esperto delle norme nazionali e locali riguardanti gli impianti elettrici. Prima di effettuare qualsiasi operazione di cablaggio è necessario disinserire l'alimentazione di corrente.

- I cavi di ingresso e di uscita non devono essere instradati nello stesso cavo multipolare o condividere lo stesso filo.
- Non disporre i cavi di ingresso/uscita vicino ai cavi di alimentazione dell'alta tensione.

Calcolate la caduta di tensione e le interferenze di disturbo nelle linee di entrata/uscita posate per lunghe distanze. Vi preghiamo di utilizzare cavi di misura idonea al carico di corrente.

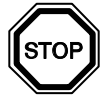

Per il terminal si può usare un cacciavite a testa piatta da 3 mm.

### **4.2 Dimensione del filo**

Per gli input e gli output usare il seguente filo. Spelare il filo per la lunghezza che segue. (Vedi tabella 4.1 e illustrazione 4.1). Svitare il morsetto sino alla sua posizione massima prima di inserire un filo. Inserire completamente il filo nel morsetto per assicurarsi di aver instaurato un collegamento corretto.

Per i morsetti è adatto un cacciavite a testa piatta da 3 mm.

### *Tabella 4.1: Dimensioni dei fili*

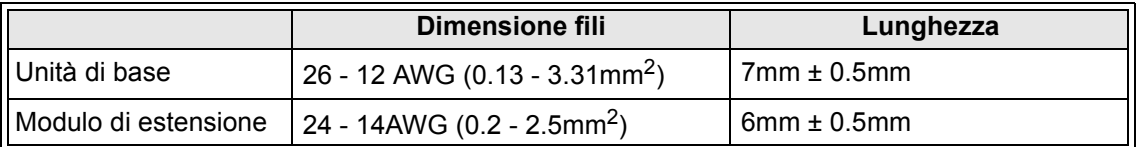

### *Illustrazione 4.1: Dimensioni dei fili*

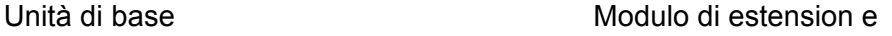

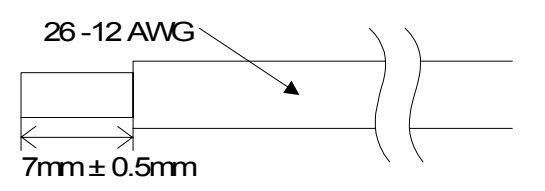

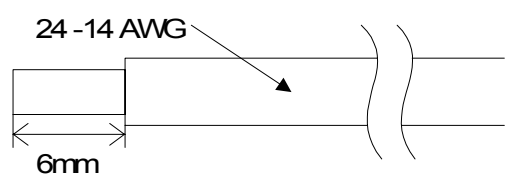

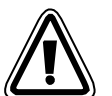

## **Nota:**

- Per evitare di danneggiare il filo, serrare con una coppia di 0,5~0,6 Nm.
- Per favore non usare stagno, lega per saldature o altri materiali sul cavo spelato, dato che ciò potrebbe causare la rottura della tratta di filo.
	- Cavo saldato: togliere la guaina, torcere l´anima dei fili, poi collegare il cavo (o usare un capocorda a strozzamento).
	- Cavo singolo: togliere la guaina, poi collegare il cavo.

### **4.3 Tensione di alimentazione**

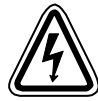

- Per l'allacciamento della tensione alternata (CA) si deve collegare il conduttore L al morsetto L e il conduttore N al morsetto N. NON collegare il filo "Live" al morsetto "N", poiché l'utente potrebbe subire una pericolosa scossa elettrica al momento dell'accensione.
- Per l'allacciamento della tensione continua (CC) si deve collegare il conduttore positivo al morsetto (+) e il conduttore negativo al morsetto (-). L'allacciamento della tensione di alimentazione non si deve eseguire in nessun caso in altri morsetti dell'apparecchio. Le unità di alimentazione di corrente continua devono essere in grado di fornire al controllore un'erogazione di 4 ampere di corrente.

### *Illustrazione 4.2: Circuito di alimentazione raccomandato*

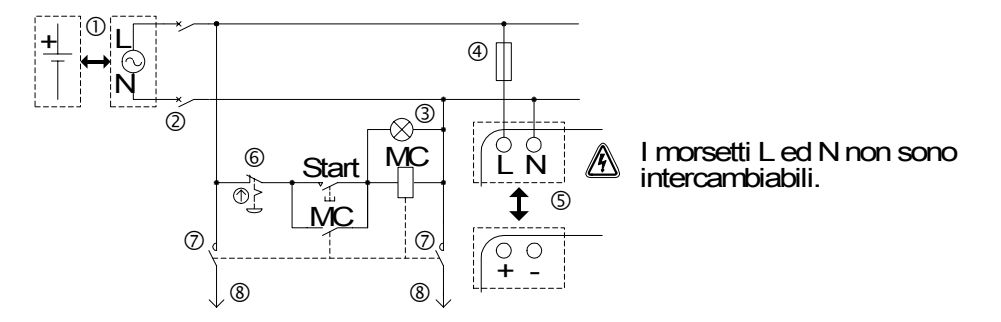

### *Tabella 4.2: Alimentazione*

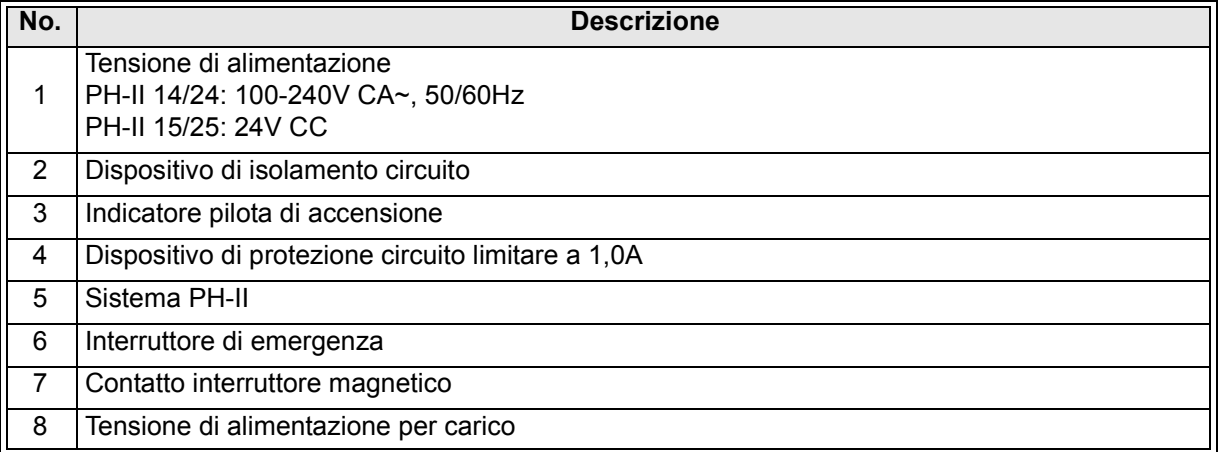

## **4.4 AC Circuito di alimentazione di corrente ed input**

### **4.4.1 AC Circuito di alimentazione di corrente ed input**

### *Illustrazione 4.3: Diagramma del circuito di alimentazione di corrente e inpu*t*t*

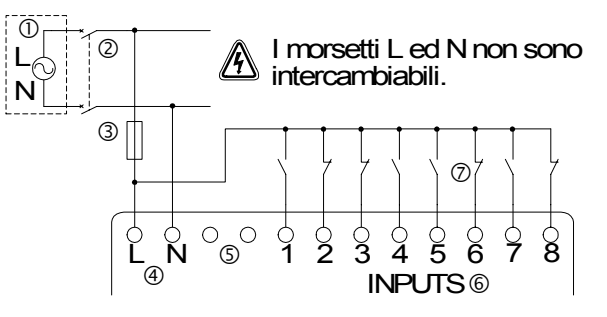

### *Tabella 4.3: Diagramma del circuito di alimentazione di corrente AC e input*

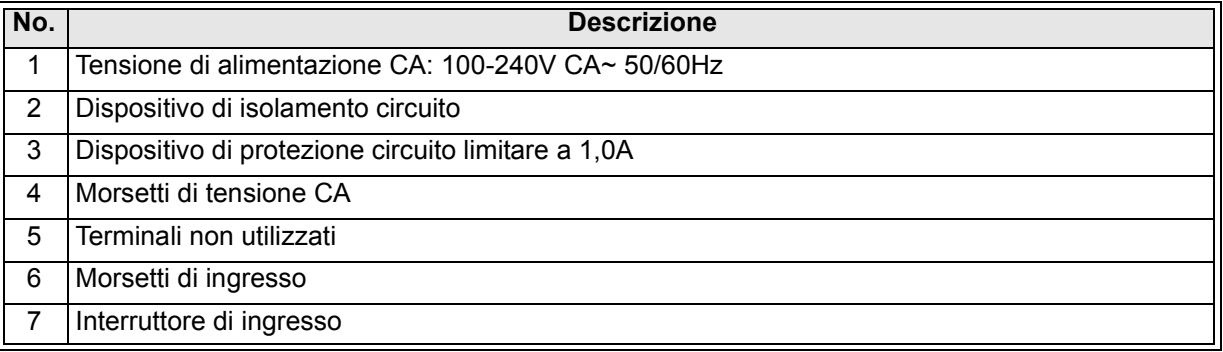

### **4.4.2 PH-II 4ED Circuito di input**

### *Illustrazione 4.4: Diagramma circuito di input PH-II 4ED*

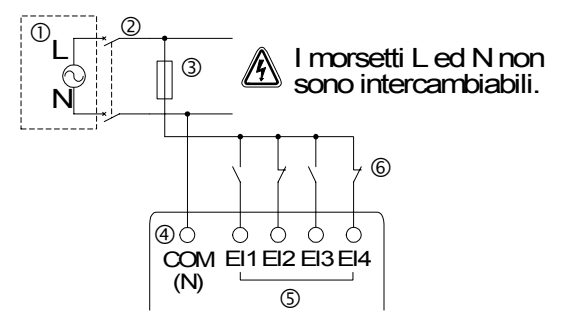

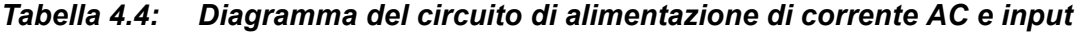

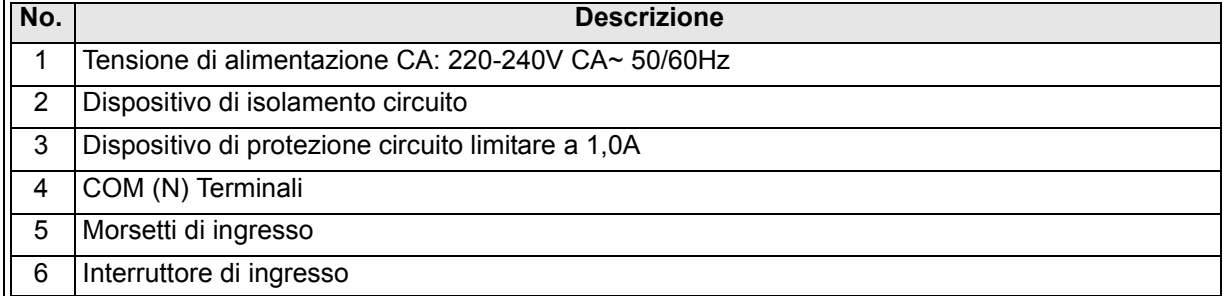

### **4.5 Circuito di alimentazione di corrente DC ed input**

### **4.5.1 Diagramma circuito di alimentazione di corrente DC e fonte ("+" comune) di input**

*Illustrazione 4.5: Diagramma circuito di alimentazione di corrente DC e fonte ("+" comune) di input* 

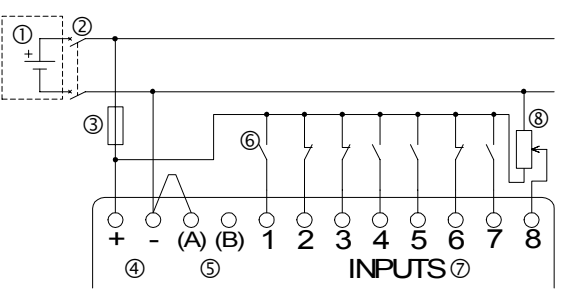

*Tabella 4.5: Circuito di alimentazione di corrente DC e fonte ("+" comune) di input*

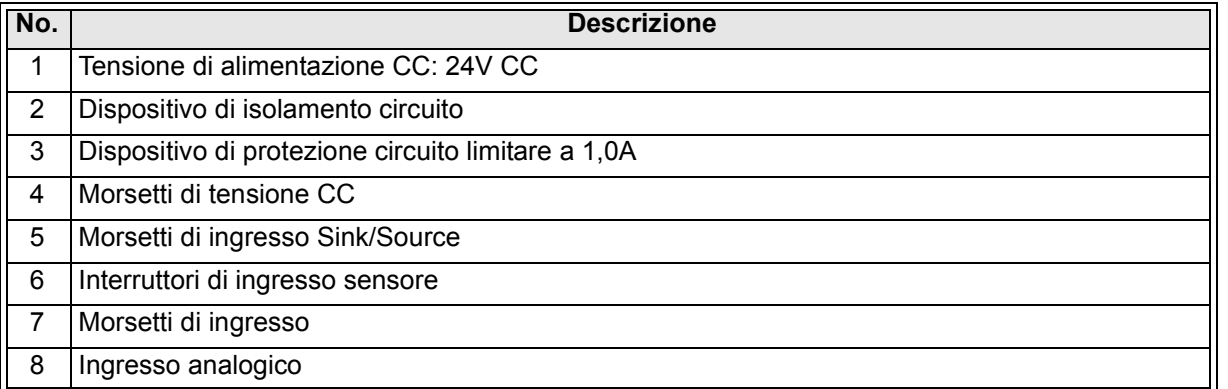

### **4.5.2 PH-II 4EDA Diagramma di fonte ("+" comune) di input**

### *Illustrazione 4.6: PH-II 4EDA Diagramma di fonte ("+" comune) di input*

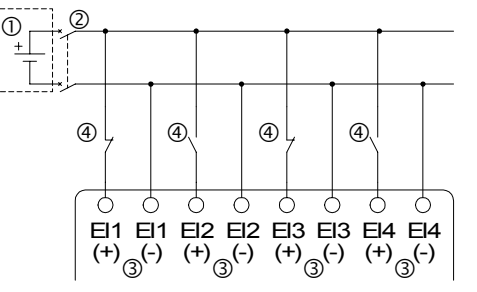

*Tabella 4.6: Diagramma circuito di alimentazione di corrente DC e fonte ("+" comune) di input*

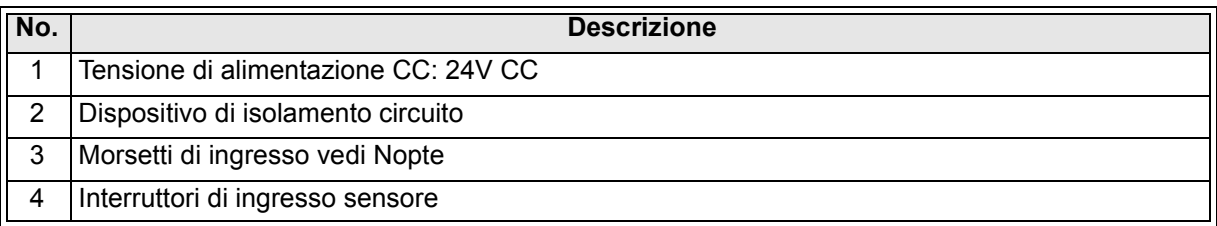

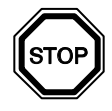

### **Nota**

Ciascun terminale di ingresso (EI1 ~ EI4) può essere utilizzato sia come ingresso sorgente o ingresso di commutazione negativa.

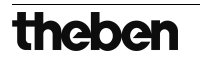

### **4.5.3 Diagramma alimentazione corrente DC e abbassamento ("-" comune) di input**

### *Illustrazione 4.7: Diagramma alimentazione corrente DC e abbassamento ("-" comune) di input*

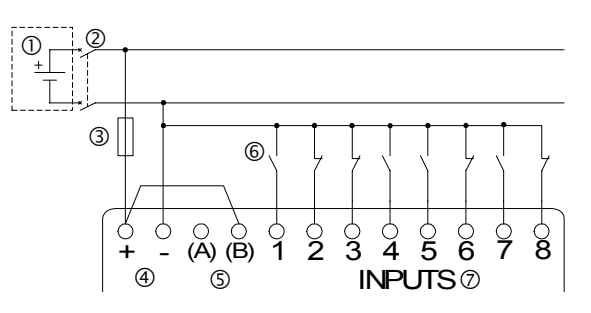

### *Tabella 4.7: Diagramma alimentazione corrente DC e abbassamento ("-" comune) di input*

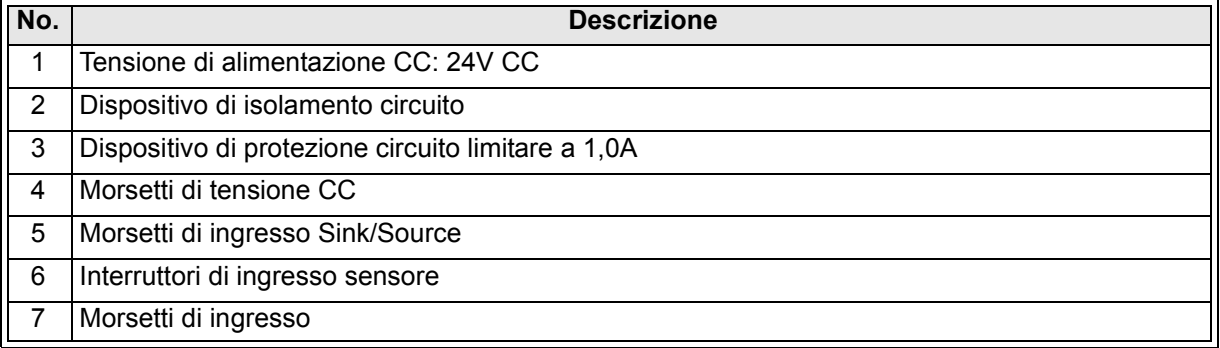

### **4.5.4 PH-II 4EDA Diagramma circuito diminuzione ("-" comune) input**

### *Illustrazione 4.8: PH-II 4EDA Diagramma circuito diminuzione ("-" comune) input*

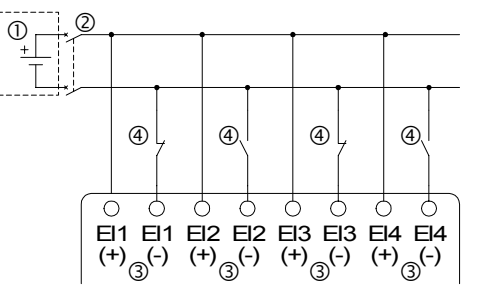

### *Tabella 4.8: PH-II 4EDA Diagramma circuito diminuzione ("-" comune) input*

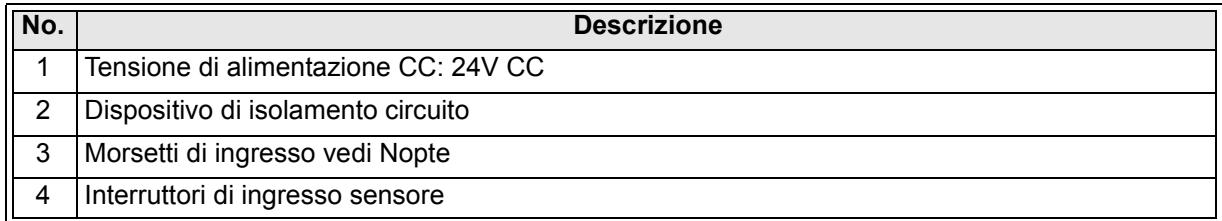

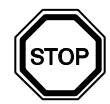

### **Nota**

Ciascun terminale di ingresso (EI1 ~ EI4) può essere utilizzato sia come ingresso sorgente o ingresso di commutazione negativa.

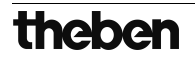

### **4.6 Circuito di uscita transistore e relè**

### **4.6.1 Diagramma circuito di output del relè, unità principale (AC e/o DC)**

### *Illustrazione 4.9: Diagramma circuito di output del relè, unità principale (AC e/o DC)*

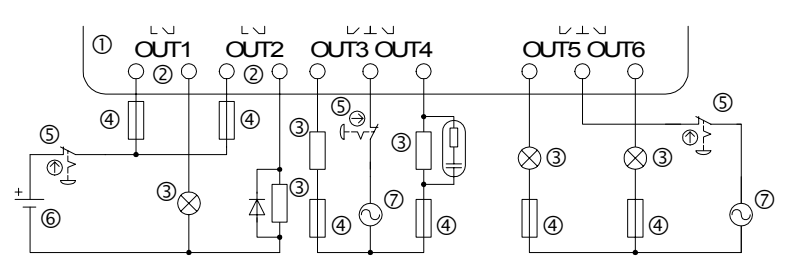

### *Tabella 4.9: Diagramma circuito di output del relè, unità principale (AC e/o DC)*

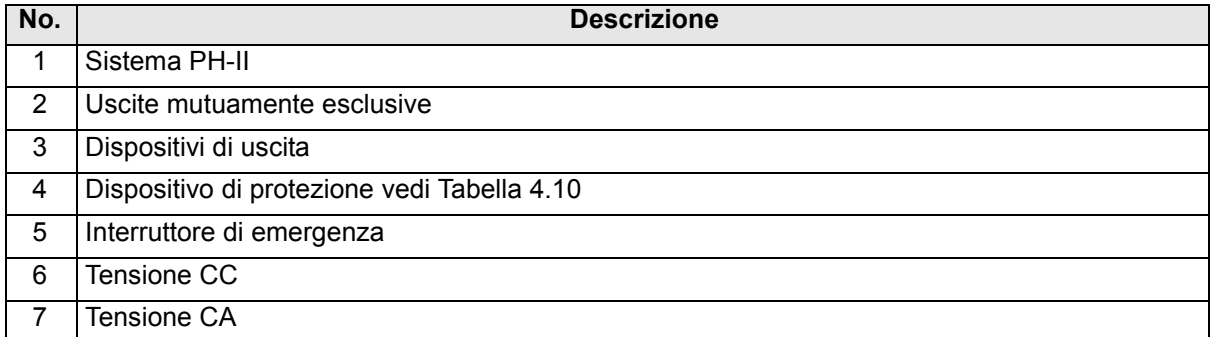

### *Tabella 4.10: Relè schermo di protezione del circuito di uscita*

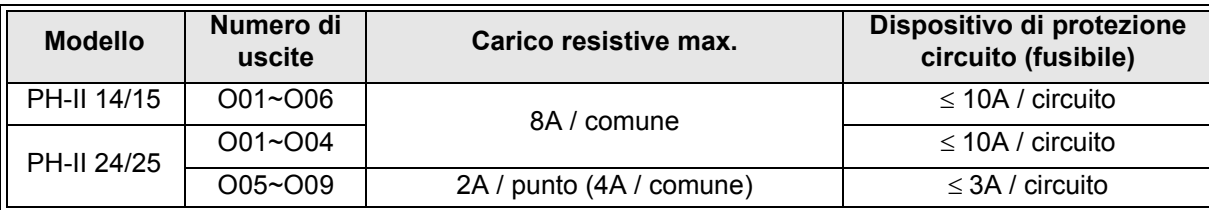

### **4.6.2 Diagramma circuito di output del relè, PH-II 4AR (AC e/o DC)**

### *Illustrazione 4.10:Diagramma circuito di output del relè, PH-II 4AR (AC e/o DC)*

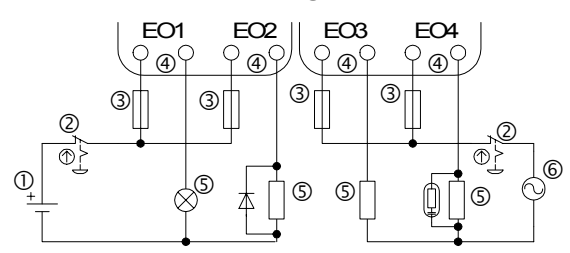

### *Tabella 4.11: Diagramma circuito di output del relè, PH-II 4AR (AC e/o DC)*

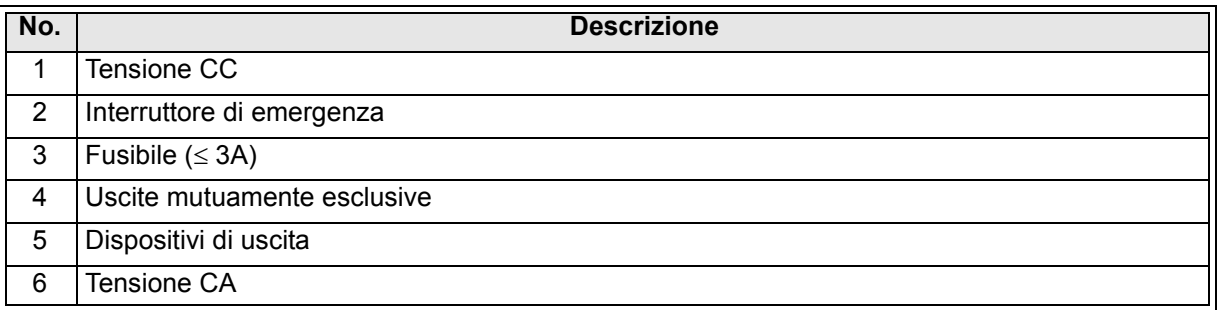

### *Tabella 4.12: Relè schermo di protezione del circuito di uscita*

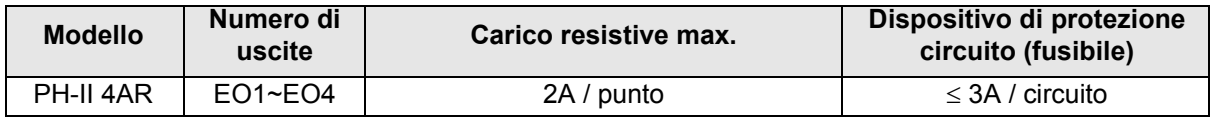

### **4.6.3 Diagramma circuito output del transistore (fonte/ "+" solo comune) PH-II 4AT**

### *Illustrazione 4.11: Diagramma circuito output del transistore (fonte/ "+" solo comune) PH-II 4AT*

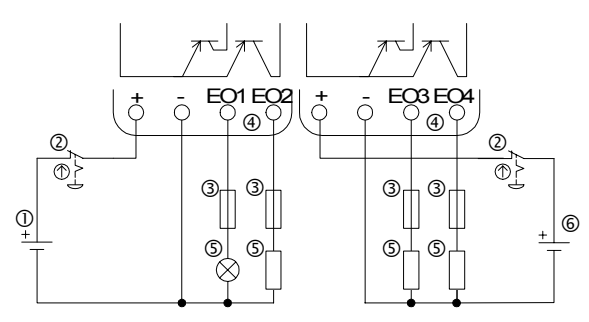

### *Tabella 4.13: Uscita transistore*

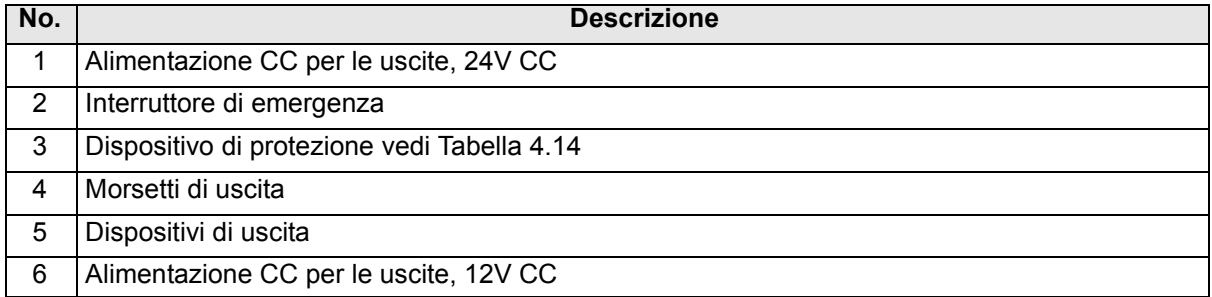

### *Tabella 4.14: Protezione per uscita transistore*

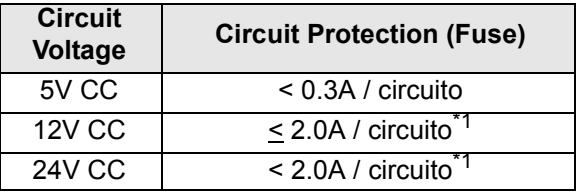

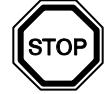

\*1 Capacità fonte di corrente  $\geq$  misura fusibile  $\times$  2

*Illustrazione 4.12:Esempio di calcolo della misura del fusibile*

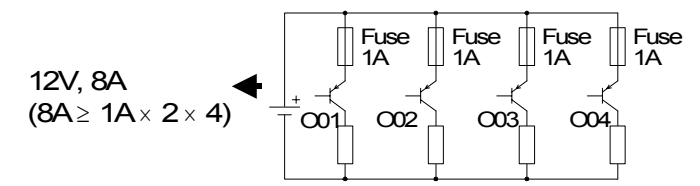

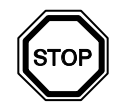

### **Nota** *Tabella 4.15: Morsetti di uscita*

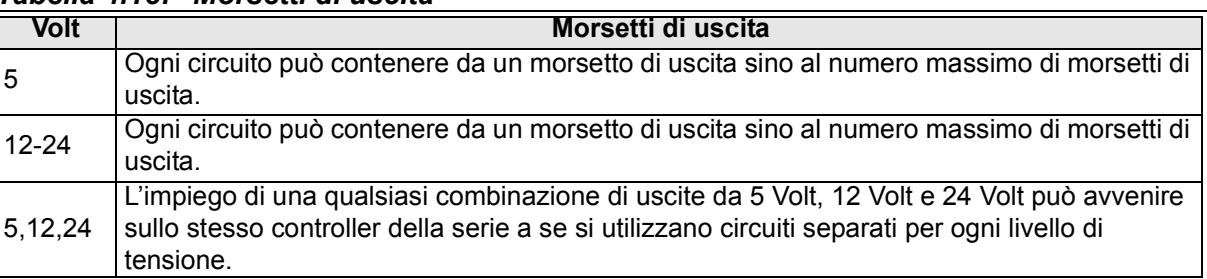

## **MEMO**

## **5. Assegnazione dei morsetti**

### *Illustrazione 5.1: PH-II 14, Ingresso CA, Uscita relè*

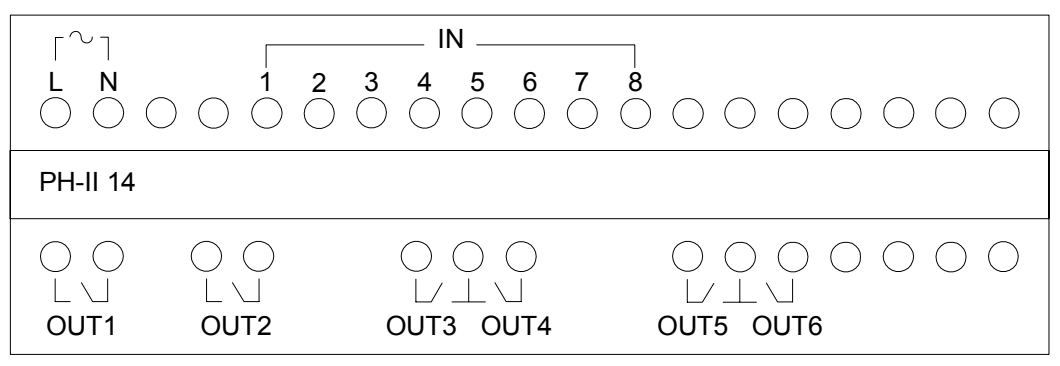

### *Illustrazione 5.2: PH-II 15, Ingresso CC, Uscita relè*

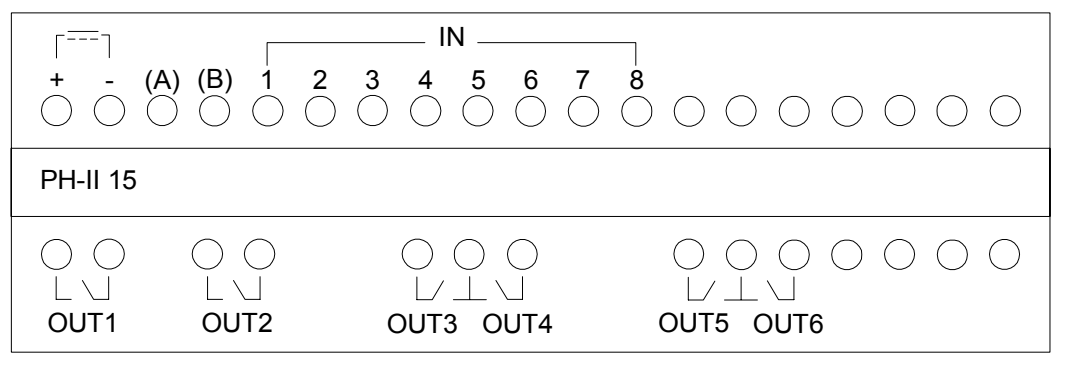

### *Illustrazione 5.3: PH-II 24, Ingresso CA, Uscita relè*

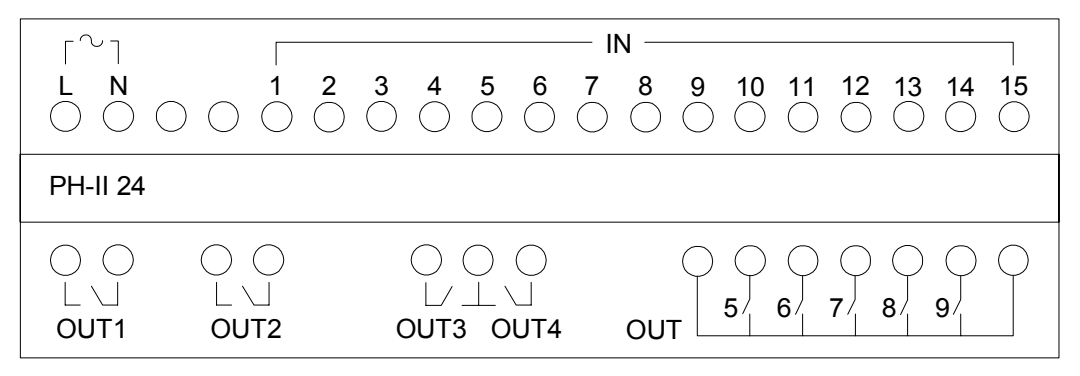

### *Illustrazione 5.4: PH-II 25, Ingresso CC, Uscita relè*

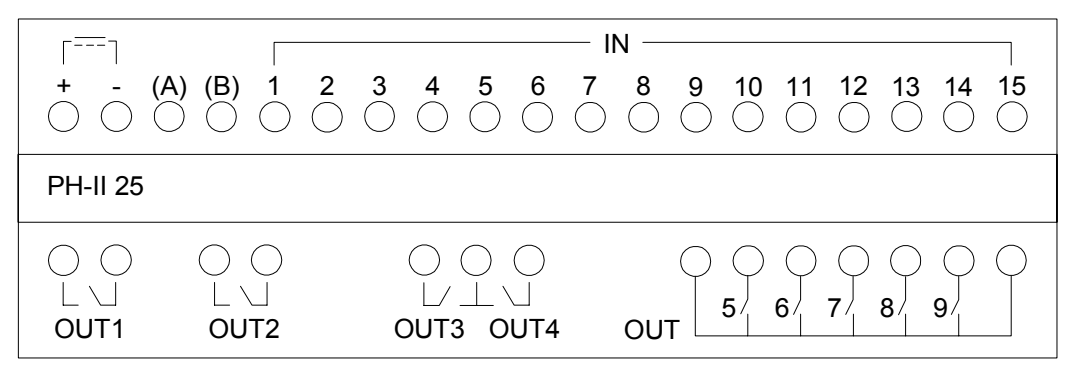

### *Illustrazione 5.5: PH-II 4ED, 220-240V Ingresso CA*

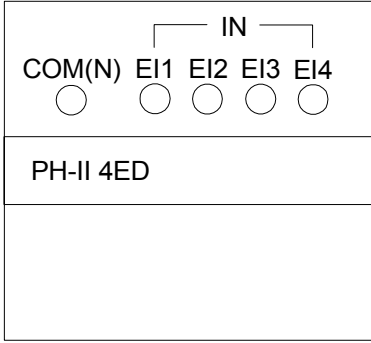

### *Illustrazione 5.6: PH-II 4EDA, Ingresso CC*

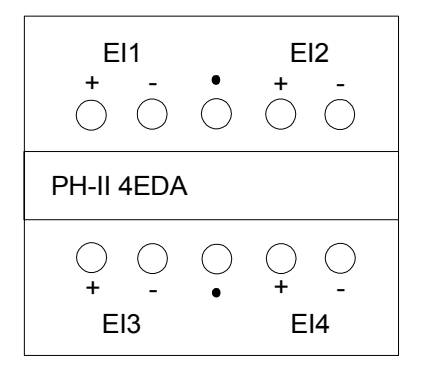

*Illustrazione 5.7: PH-II 4AR, Uscita relè*

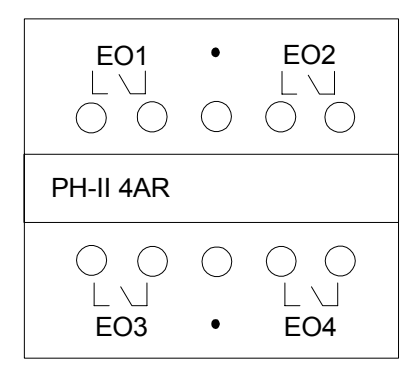

*Illustrazione 5.8: PH-II 4AT, Uscita transistore*

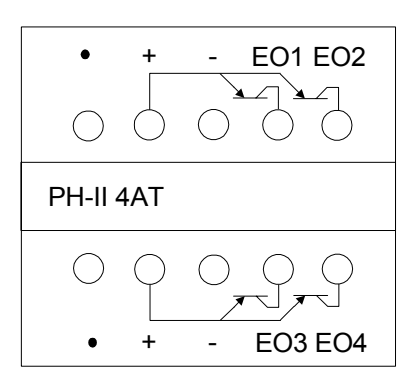

## **6. PH-II EEPROM**

La CASSETTA MEMORIA PH-II EEPROM è stata concepita per essere usata solo insieme al controller della serie PH-II (modello: PH-II\*\*).

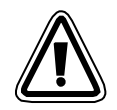

### **Avvertenza**

- Le sole persone autorizzate a cambiare la cassetta di memoria sono quelle che conoscono a perfezione le norme locali e nazionali per i lavori elettrotecnici.
- Staccare l´alimentazione di corrente prima di installare o togliere la cassetta di memoria.
- Rimettere il coperchio dopo aver tolto la cassetta di memoria.
- Durante l´installazione del coperchio o della cassetta di memoria, della serie PH-II, fare attenzione a non schiacciarsi le dita.
- NON toccare le parti seguenti quando si toglie il coperchio o la cassetta di memoria.

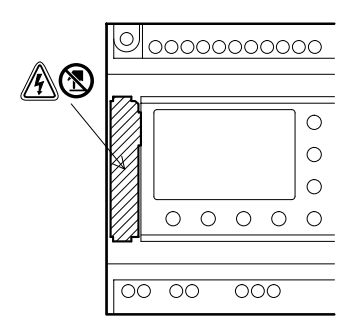

### **6.1 Installazione**

1) Modo di togliere il coperchio o la cassetta di memoria

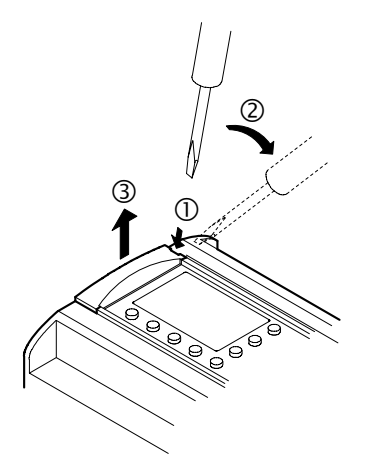

2) Modo di montare il coperchio o la cassetta di memoria

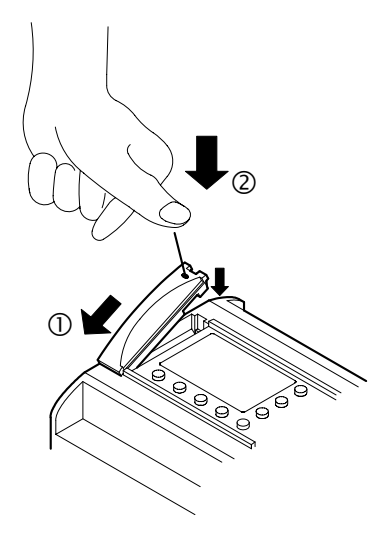

ITL

## **7. PH-232 Kabel**

### **7.1 Introduzione**

Il PH-232 Kabel è un cavo PH Programmierkabel collegato tra un controller della serie PH (PH, PH-II) ed un personal computer utilizzato come mezzo di programmazione.

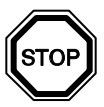

## **Nota**

- Il cavo PH-232 Kabel non può essere utilizzato per scopi non conformi alla sua destinazione.
- Il cavo PH-232 Kabel sporge di circa 40 mm dal pannello superiore se viene collegato ad un controller della serie a.

### **7.1.1 Misure d'ingombro**

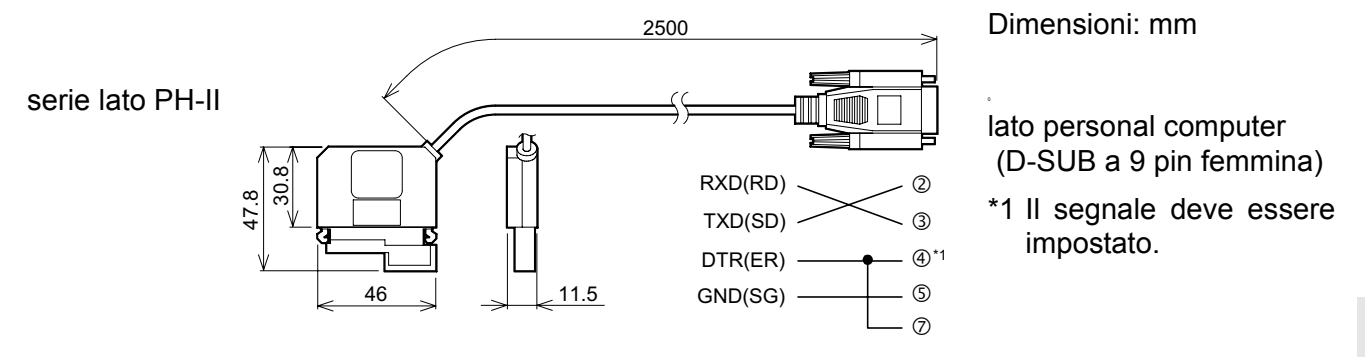

## **7.2 Collegare al cavo PH-232 Kabel**

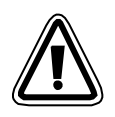

### **Togliere coperchio e cassetta di memoria**

• Agire con cautela, per la sicurezza personale, quando si toglie il coperchio PH-II.

### **Avvertenza**

- Staccare l´alimentazione di corrente quando si installa o si stacca il cavo PH-232 Kabel.
- Installare il coperchio o la cassetta di memoria dopo aver tolto il cavo PH-232 Kabel.
- Quando si installa il coperchio del connettore o la cassetta di memoria PH-II, fare attenzione a non schiacciarsi le dita.
- Per favore tenere l´involucro protettivo quando si stacca il cavo. NON tirare sul filo elettrico.
- NON toccare la parte seguente quando di toglie il coperchio, la cassetta di memoria o questo cavo.

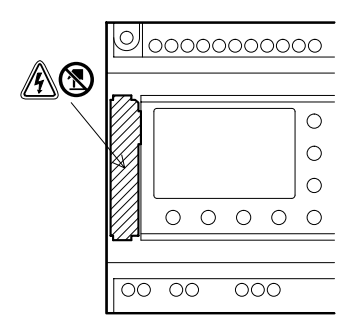

1) Come rimuovere il coperchio oppure la cassetta di memoria

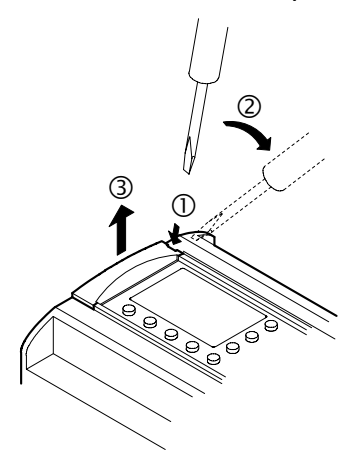

2) Come collegare il cavo PH-232 Kabel

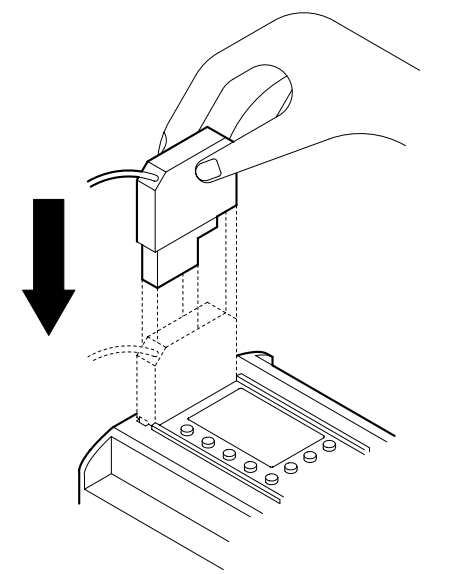

3) Come rimuovere il cavo PH-232 Kabel

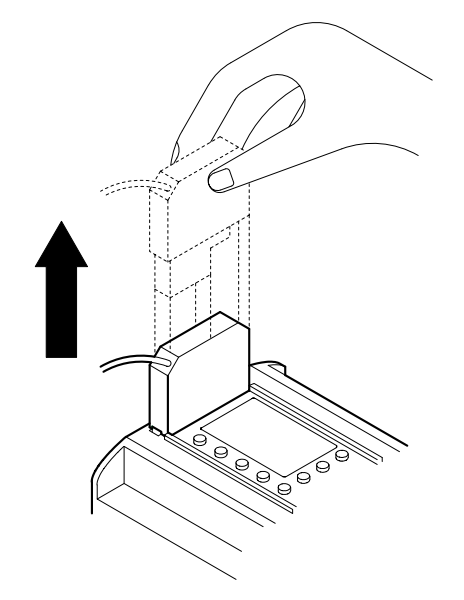

4) Come applicare il coperchio oppure la cassetta di memoria

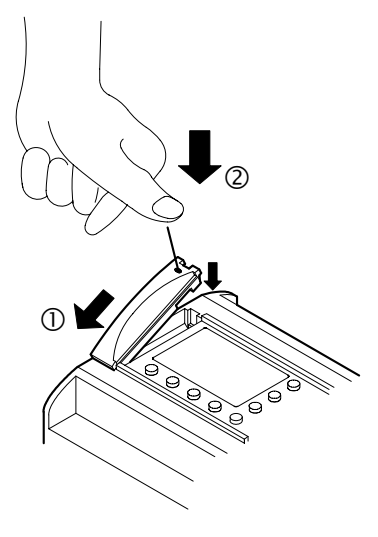

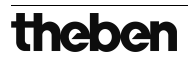

## **MEMO**

## **8. PH-II GSM Kabel**

### **8.1 Introduzione**

Lo PH-II GSM Kabel può essere usato per collegare controllori serie PH-II ad un modem normale o GSM. Il PH-II GSM Kabel può trasmettere dati "Short Message Service" (SMS) a modem GSM, per la trasmissione a cellulari e indirizzi E-mail o può facilitare funzioni di monitoraggio remote e transfer di programmi tramite modem normale. Si può anche effettuare la comunicazione PH Programmierkabel ad un PC, se si usa un cavo di adattamento.

Ulteriori informazioni si trovano nel manuale di programmazione PH-II e nel manuale del software PH.

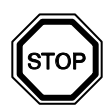

### **Nota:**

- Questo cavo non può essere usato per altre applicazioni.
- Questo cavo non deve essere collegato ai controllori PH Series.
- Comunicazione simultanea fra le due port dello PH-II Series Controllers può verificarsi in un programma danneggiato o in caso di funzionamento errato del controller.

### **8.1.1 Misure d'ingombro**

### *Illustrazione 8.1: Missure d'ingombro* Dimensioni: mm

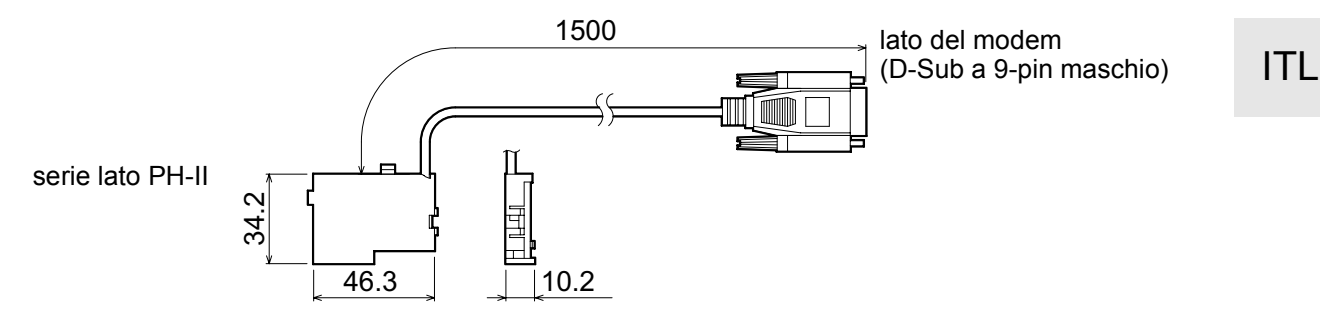

### **8.1.2 Configurazione del sistema con l´uso di PH-II GSM Kabel**

### *Illustrazione 8.2: Configurazione del sistema con l´uso di PH-II GSM Kabel*

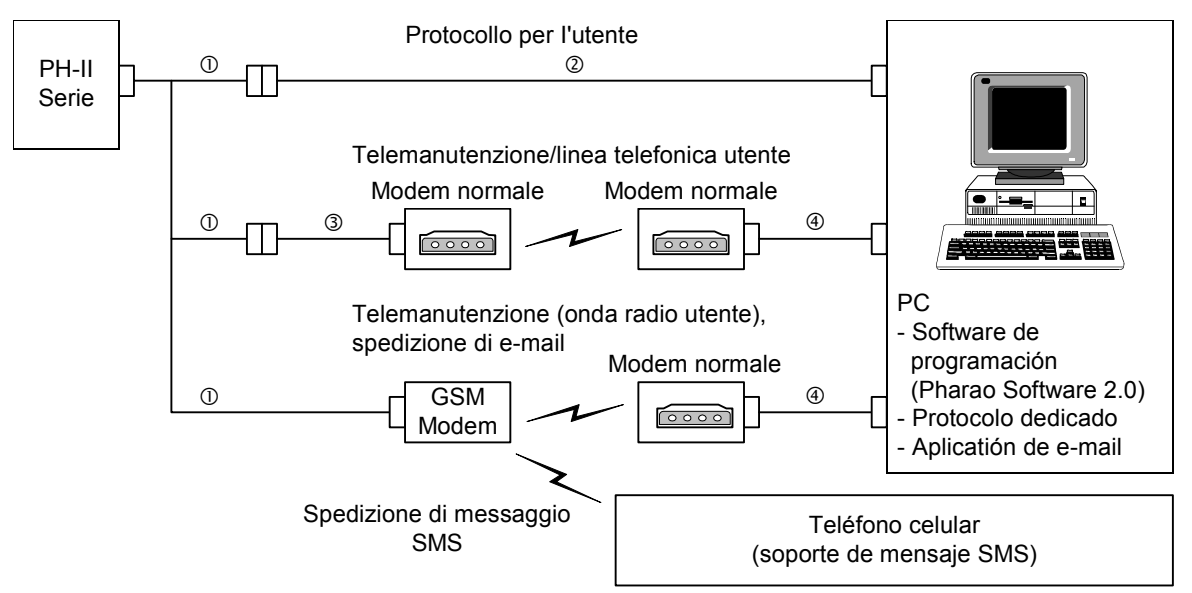

Cambiamento di punti è lo stesso che nell´illustrazione 1.2

#### *Tabella 8.1: Configurazione del sistema con l´uso di PH-II GSM Kabel*

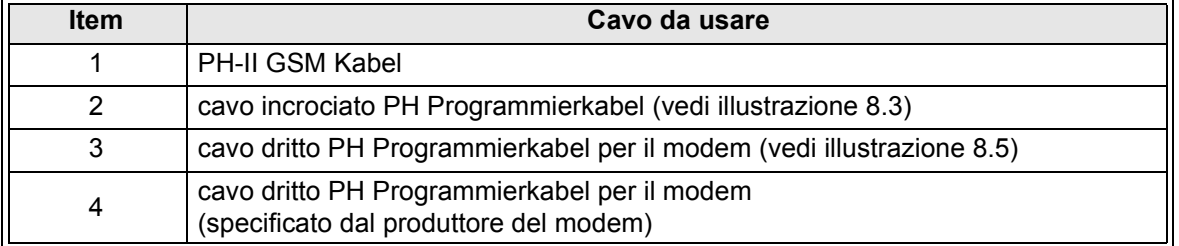

### *Illustrazione 8.3: Riferimento per cavo incrociato PH Programmierkabel*

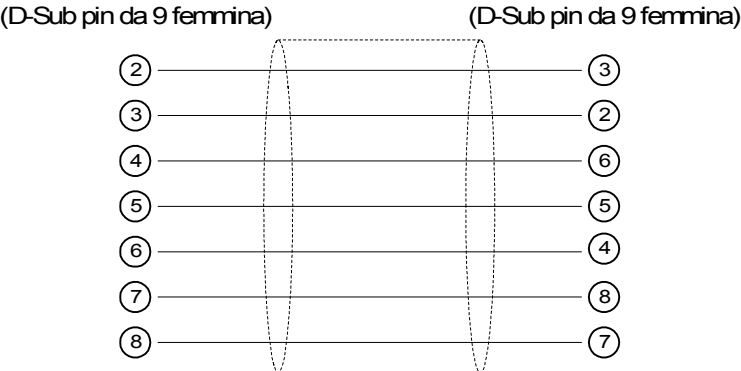

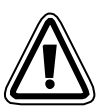

### **Nota:**

I segnali 4 e 7 devono essere settati sull´alto livello sul lato del PC. Se questi segnali non sono settati, non comunicheranno con le serie PH-II.

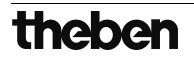

### **8.2 Installazione**

Per l´installazione dello PH-II GSM Kabel attenersi all´illustrazione 8.4.

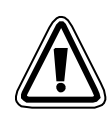

## **Attenzione**

- Solo persone esperte degli standard elettrici locali e nazionali possono installare o togliere lo PH-II GSM Kabel.
- Per installare o togliere lo PH-II GSM Kabel staccare la corrente.
- Rimontare il coperchio dopo ciascun intervento di installazione o rimossione del PH-II GSM Kabel.
- In nessun caso la Theben AG si assumerà responsabilità per danni dovuti all´installazione o all´uso di questo equipaggiamento.
- Non tirare lo spago. Se lo spago è tirato, il cavo si può danneggiare.
- Nella comunicazione via modem GSM per le serie PH-II, l'alimentazione di entrambe le unità deve essere attivata su ON. Se le unità non vengono attivate simultaneamente, le serie PH-II non potranno comunicare via modem GSM.
- Prima di rimuovere il coperchio, disinserire tutti i terminali dall'alimentazione.

*Illustrazione 8.4: Installazione*

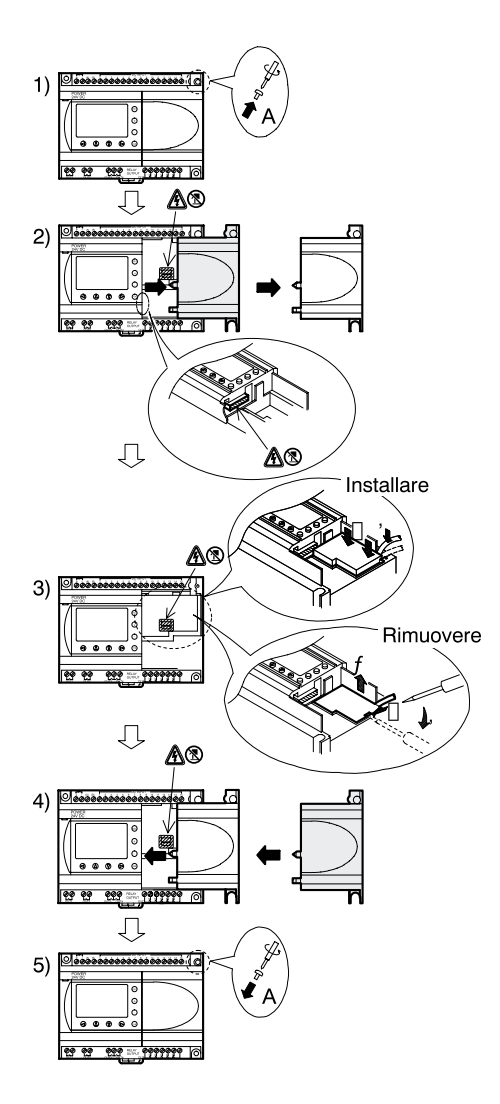

- 1) Togliere la vite 'A' e conservarla per uso successivo.
- 2) Togliere con cautela Rimuovere con cautela la mascherina della porta di espansione montata in fabbrica o il coperchio speciale del modulo
- 3) Installare lo PH-II GSM Kabel nella cavitá, mettendo con cautela il cavo nel canaletto sistemato sul lato del terminal di input.
- 4) Rimettere il coperchio PH-II o il modulo speciale, facendo attenzione che non ci siano interferenze con lo PH-II GSM Kabel.
- 5) Riavvitare la vite 'A' e serrare con coppia di 0,4 Nm.

### **8.3 Manutenzione remota con un modem**

Ulteriori informazioni sul modo di procedere per il setup del modem si trovano nel manuale di programmazione PH-II. Il software di programmazione (Pharao Software 2.0) garantisce il metodo più facile per il setup del modem.

### **8.3.1 Modem consigliati**

I seguenti modem sono stati testati con successo.

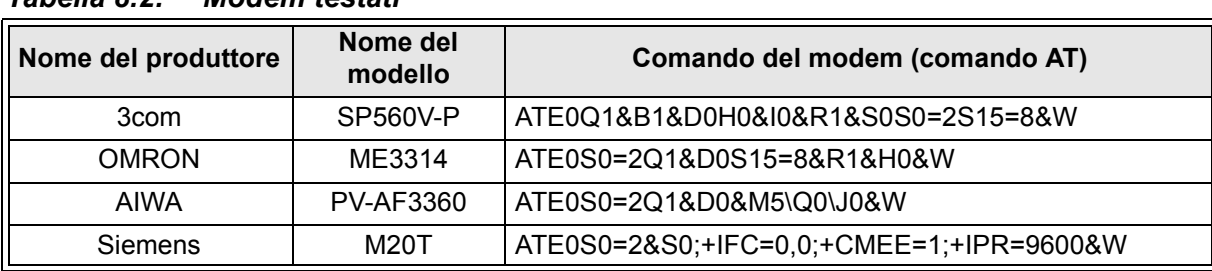

### *Tabella 8.2: Modem testati*

### **8.3.2 Cavo dritto PH Programmierkabel fra modem e PH-II GSM Kabel**

#### *Illustrazione 8.5: Cavo dritto PH Programmierkabel riferimento fra Modem e PH-II GSM Kabel*

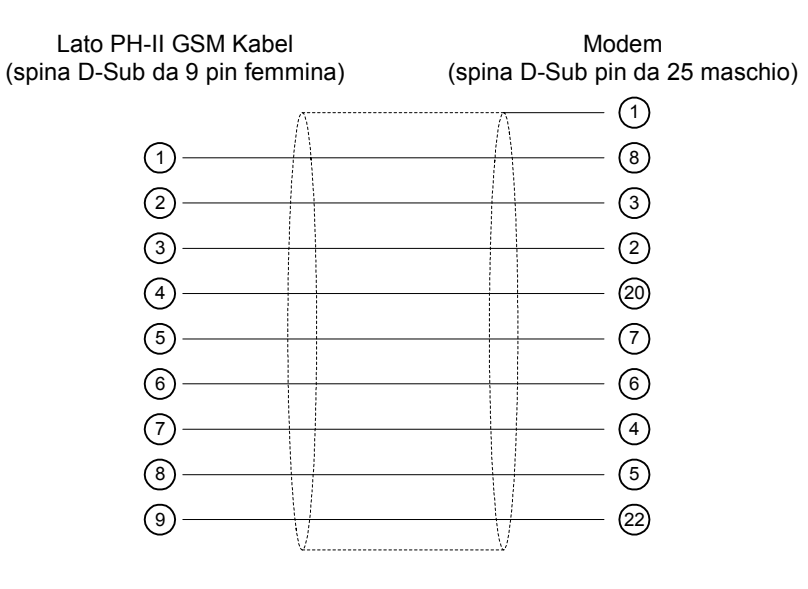

### **8.3.3 Regolazione del modem**

- 1) Regolazione del lato PC Installare il file per la regolazione del collegamento nel modem.
- 2) Regolazione del modem PH-II series Il modem sul lato PH-II series è regolato dal comando ModemInit dell´unità principale.
	- a) Riguardo al comando del modem (comando AT)

Usare il comando AT per inizializzare il. Confermare i dettagli del comando AT nel manuale del modem usato. I comandi AT devono essere stati preparati per scegliere i modem nella tabella 8.4 (Modem normale) e 8.5 (GSM modem) in basso.

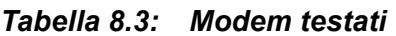

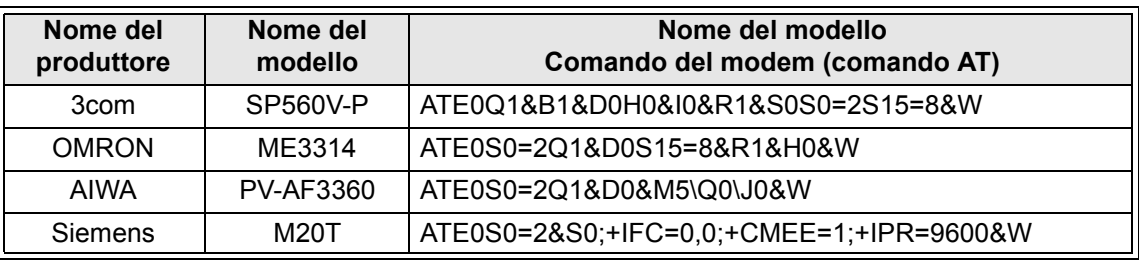

Ulteriori informazioni sul metodo per inizializzare un modem, le si trovano nel manuale di programmazione PH-II.

Se vengono usati modem non elencati nella tabella in alto, regolare il comando AT per soddisfare i seguenti requisiti.

*Tabella 8.4: AT Comando per modem (Modem normale)*

| Setting di regolazione                            | Contenuto della                            | Esempio di regolazione |                 |                  |
|---------------------------------------------------|--------------------------------------------|------------------------|-----------------|------------------|
|                                                   | regolazione                                | <b>SP560V-P</b>        | <b>ME3314</b>   | <b>PV-AF3360</b> |
| regolazione eco di comando                        | nessuno                                    | F0                     | F0              | F0               |
| frequenza di chiamata di auto-<br>risposta        | doppio                                     | $S0=2$                 | $S0=2$          | $S0=2$           |
| codice di risultato visualizzato                  | nessuno                                    | Q1                     | Q1              | Q1               |
| controllo DTR                                     | sempre on                                  | &D0                    | &D0             | &D0              |
| controllo DSR                                     | sempre on                                  | &S0                    |                 |                  |
| modo di comunicazione                             | modo V.24bis                               | $S15 = 8$              | $S15 = 8$       | &M5              |
| velocità di dimensione fissa di<br>terminal       | fissa                                      | &B1                    | $\lambda$ . 10  |                  |
| schema di controllo flusso terminal               | nessuno                                    | $-8R1$                 | <b>\Q0</b>      |                  |
| controllo flusso dati di trasmissione             | nessuno                                    | &H <sub>0</sub>        | &H <sub>0</sub> |                  |
| controllo flusso di dati ricevuti<br>(software)   | nessuno                                    | &10                    |                 |                  |
| controllo flusso dati ricevuti<br>(controllo RTS) | nessuno                                    | &R1                    |                 |                  |
| scrittura nella memori ano volatile               | scrittura nella<br>memoria non<br>volatile | &W                     | &W              | &W               |

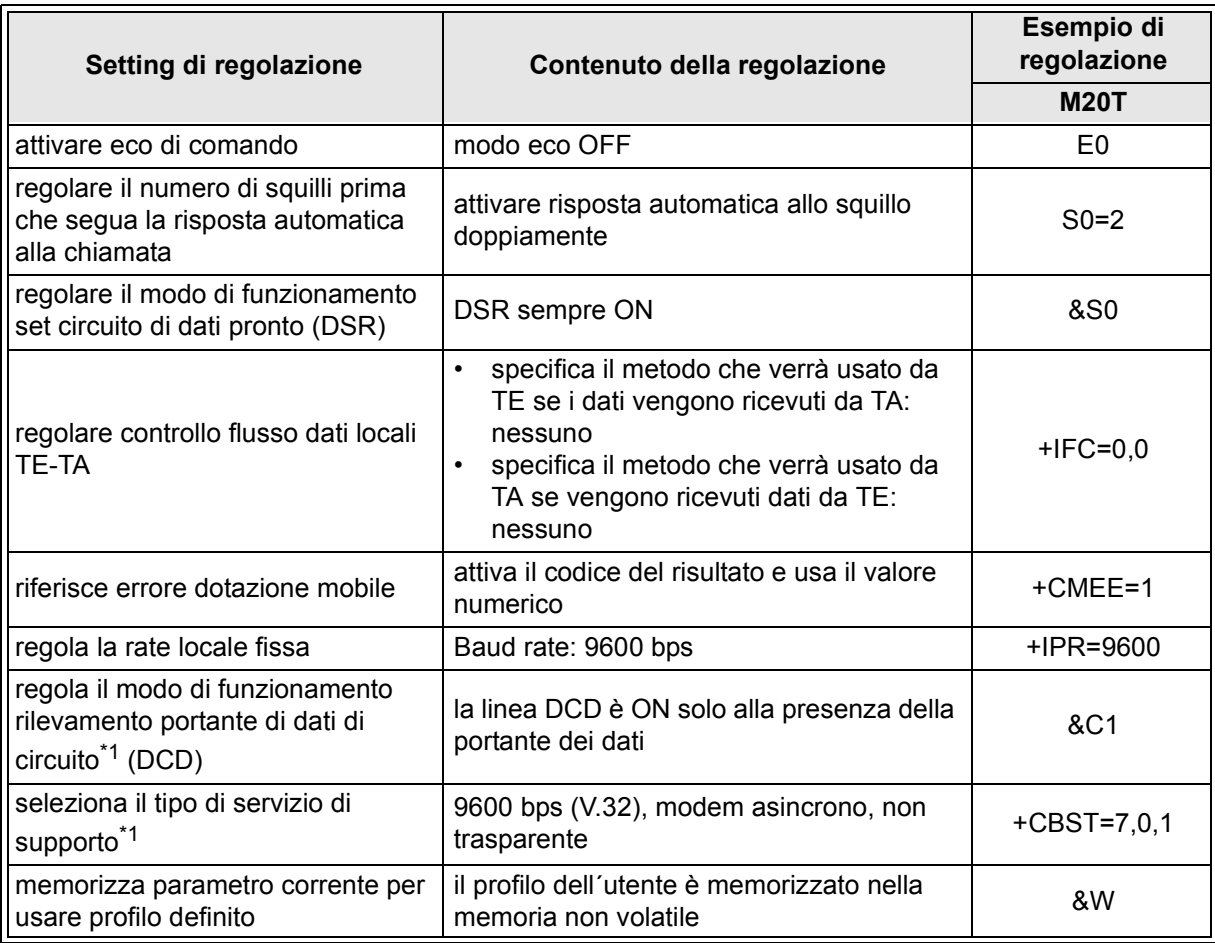

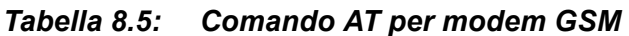

- \*1 Nel caso del Siemens M20T, queste regolazioni non sono necessarie in quanto esse sono regolazioni default. Se si usano altri modem GSM, può essere che queste regolazioni siano necessarie.
- b) Durata dell´inizializzazione del modem durante lo startup del sistema.

Nel PH-II series, questa é una funzione per ritardare la trasmissione del comando modem (comando AT), per inizializzare il modem dalla unità principale, al momento della partenza. Il ritardo può oscillare fra 0 e 10 secondi. Questo comando può essere utile per assicurare che il comando AT è trasmesso correttamente, se la partenza del PH-II series è più veloce della partenza del modem.

Ulteriori informazioni delle operazioni modem sono reperibili nel manuale di programmazione PH-II e nel manuale del software PH.

## **MEMO**

## **9. Elenchi dei tasti, dei bit del sistema e del blocco di funzione**

### **9.1 Elenchi dei tasti**

La tabella che segue contiene i tasti usati per lavorare nel menu e nel programma dell´utente. Ulteriori informazioni si trovano nel manuale di programmazione PH-II.

| Nome del<br>tasto | Numero tasto | Funzione principale del tasto                                                                     |
|-------------------|--------------|---------------------------------------------------------------------------------------------------|
| OK.               | K01          | Accettazione inserimento dati, opzioni di menu, selezioni di<br>programma                         |
| ESC.              | K02          | Cancella operazioni in corso, passa a schermo o menu superiore                                    |
| $+$               | K03          | Collega blocchi funzionali, passa a blocchi con numero più alto,<br>aumenta valori                |
|                   | K04          | Disconnette blocchi funzionali, passa a blocchi con numero più<br>basso, abbassa valori           |
|                   | K05          | Passa ad elementi dal numero maggiore (tasti, blocchi funzionali,<br>ingressi, uscite, etc.)      |
|                   | K06          | Passa ad elementi dal numero minore (tasti, blocchi funzionali,<br>ingressi, uscite, etc.)        |
|                   | K07          | I muove a destra nello schermo LCD, nel programma dei blocchi<br>funzionali o comando di Salta    |
|                   | K08          | Si muove a sinistra nello schermo LCD, nel programma dei blocchi<br>funzionali o comando di Salta |

*Tabella 9.1: Liste chiave operativa*

### **9.2 Elenco bit del sistema**

Questo è il bit di sistema controllato dal sistema ed il bit di controllo per controllare dal programma dell´utente.

### **9.2.1 Elenchi bit di sistema**

### *Tabella 9.2: Elenchi bit di sistema*

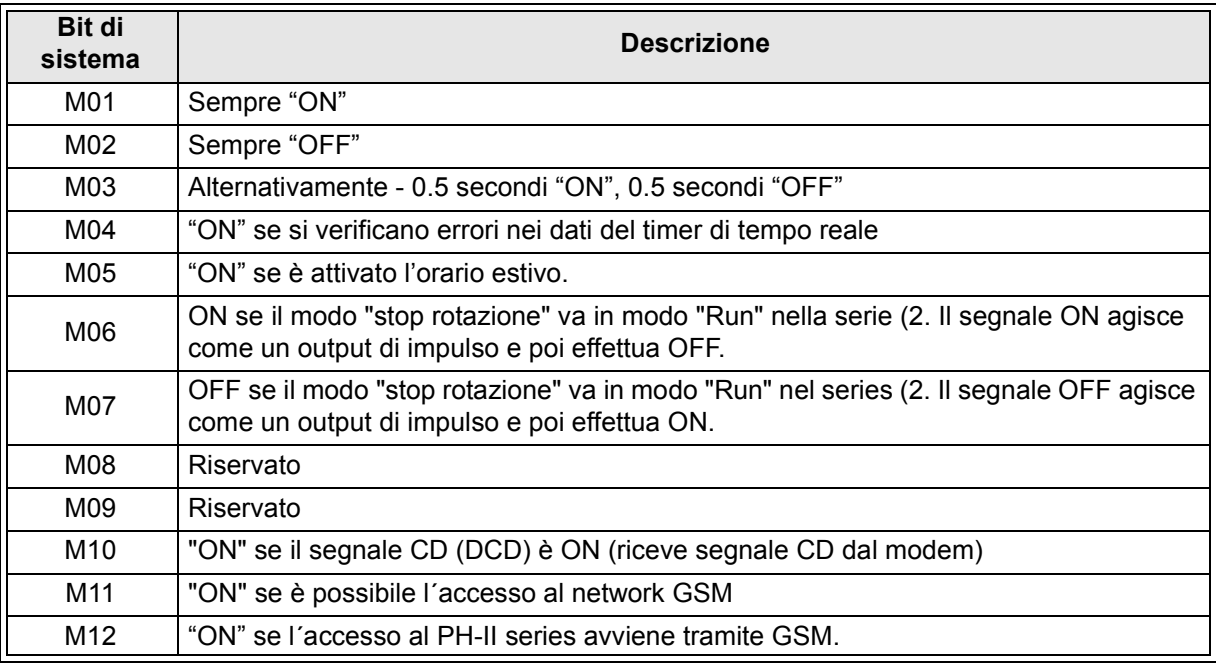

### **9.2.2 Elenco bit di controllo**

### *Tabella 9.3: Bit di controllo*

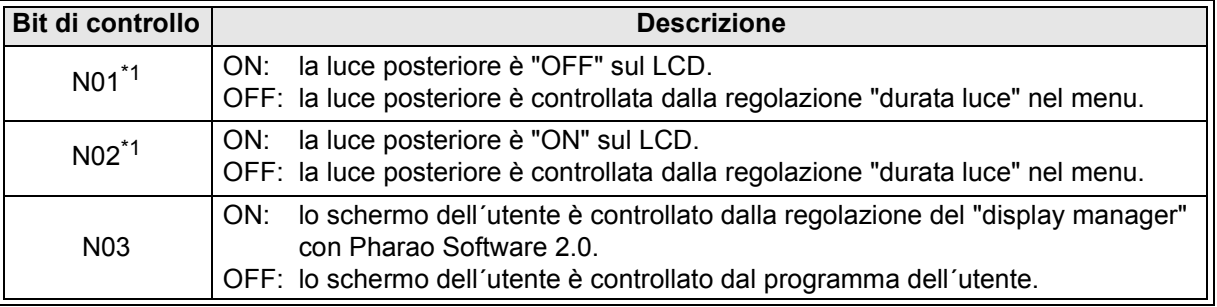

\*1 Se sia N01 che N02 sono ON e quindi la luce posteriore è "ON" dato che a N02 è data la priorità.

### **9.3 Elenchi blocchi di funzione**

Ulteriori informazioni per i blocchi di funzionamento si possono trovare nel manuale di programmazione (Series).

**Blocco di funzione Spazio di memoria necessario (byte) Descrizione nome simbolo** AND AND 19 output ON se tutti gli input sono ON. Gli input non usati vengono considerati OFF OR **OR** OR 19 Output ON se da ultimo un input ON. Gli input non usati vengono considerati OFF NOT  $\vert$  NOT  $\vert$  10 inverte un segnale; cambia un OFF in un ON e viceversa. XOR  $\parallel$  XOR  $\parallel$  13  $\parallel$  OR esclusivo; output ON se solo uno di due impulsi è ON. NAND NAND 19 non AND; output OFF solo se tutti gli input sono ON. Gli input non usati vengono considerati ON NOR NOR 19 non OR; output OFF se da ultimo un input è ON. Gli input non usati vengono considerati OFF Boolean | BL | \*1 | equazione logica con l'uso di AND, OR, XOR, NOT Set/Reset SR 14 fissa un relè in posizione SET o RESET, dà priorità di Set o Reset Impulso  $\begin{vmatrix} 1 & 1 & 10 \\ 1 & 10 & 1 \end{vmatrix}$  trasmette un impulso sull'emergere, sulla caduta o su i due contorni Alternato AL 13 Si alternano le uscite commutando in ON o OFF con ogni impulso di ingresso Ritardo | DL | 19 ritarda un segnale sull'emergere, sulla caduta o su due contorni Impulso OS 17 trasmette un impulso singolo; basato su tempo o segnale di input, disponibile pin di reset Flicker FL 19 trasmette una sequenza di impulsi; basato su tempo o segnale di input, disponibile pin di reset Time Switch  $\begin{array}{c|c|c|c|c} T_S & \multicolumn{1}{|c|}{\text{}} & T_S & \multicolumn{1}{|c|}{\text{}} \end{array}$  usare il RTC per regolare l'output su ON/OFF; calendario o programma settimanale Mantenimento Mantenimento TSm \*2 usare il RTC per regolare l´output su ON/OFF; calendario o programma settimanale Il programma può essere cambiato con "Setup TS" nel menu Top. Counter  $\begin{vmatrix} 1 & 16 \end{vmatrix}$  conto ascensionale su impulsi, può azzerare come un segnale Up/Down Up/Down<br>Counter UD 22 conto ascensionale o discensionale, regola un valore<br>di preset per far arrivare un output come ON di preset per far arrivare un output come ON Comparazione CP 17 confronta due valori per <,>,=,<=,>=,<> (analogico, regolazione diretta o valori FB) Offset gain  $\begin{vmatrix} \text{OG} \\ \text{OG} \end{vmatrix}$  22 valori analogici manipolati; y= A/B\*x + C; regola valori limite alti e bassi Display Display DP  $^{*3}$  Schermo con display per l'utente (messaggi o dati) sul display LCD Comparazione area zc  $\begin{array}{|l|l|}\n\hline\n\end{array}$  20 confronta un valore con una gamma di valori (analogico, regolazione diretta, o valori FB)

*Tabella 9.4: Elenchi blocchi di funzione*

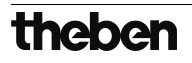

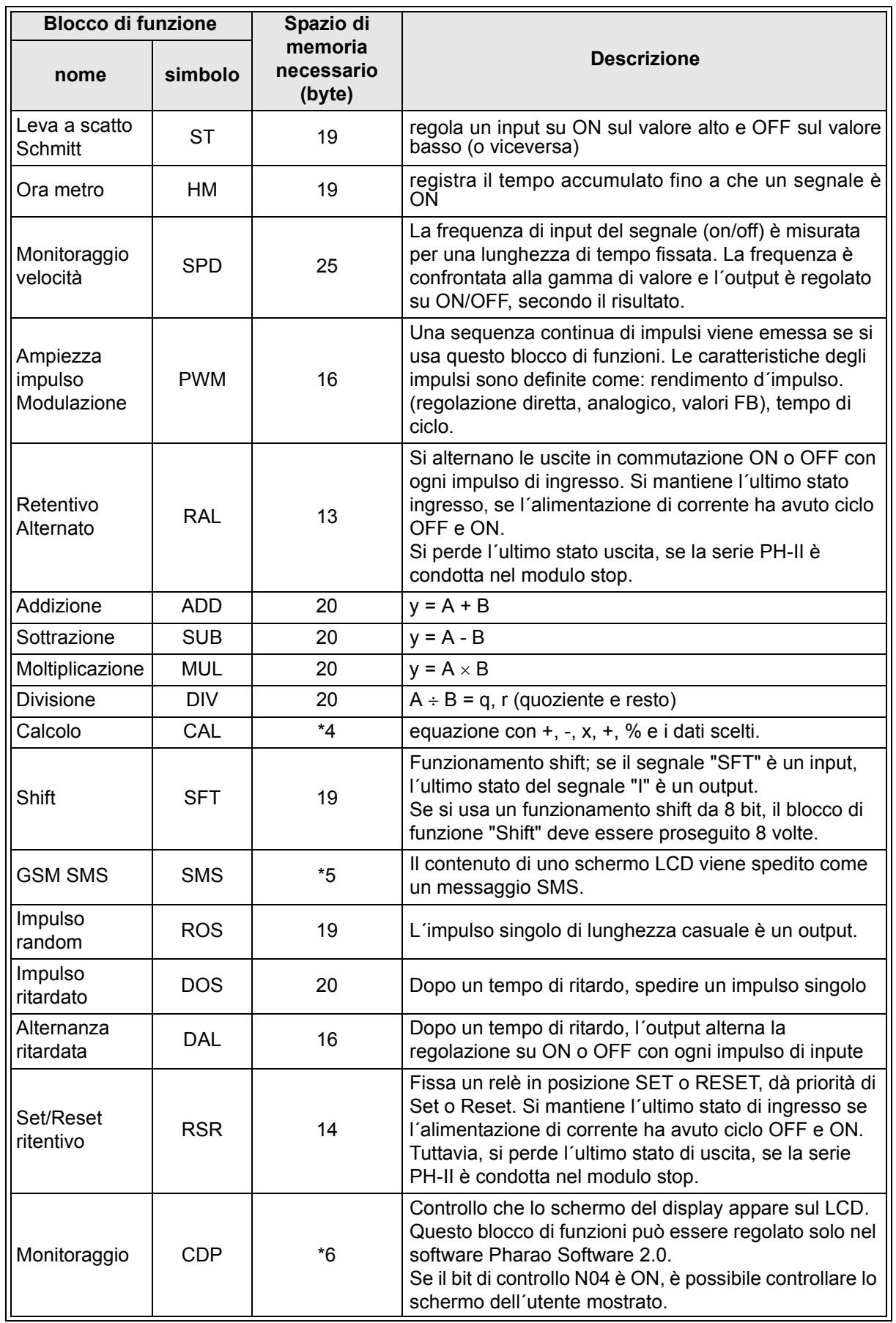

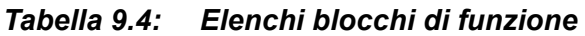

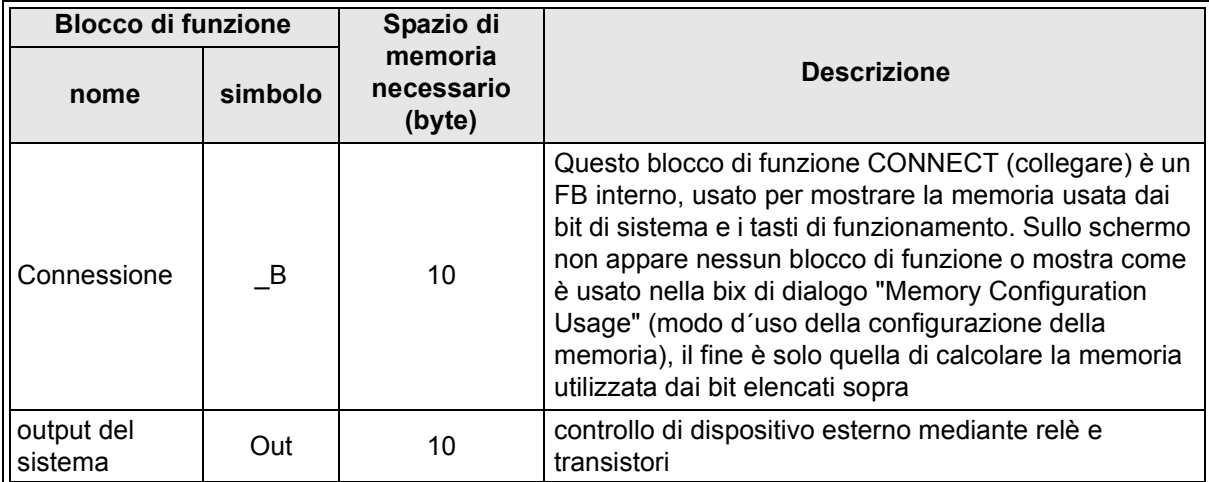

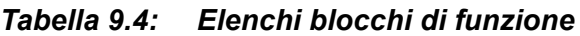

\*1 Numero di bytes usati = 19 + 1 (caratteri in equazione)

\*2 Numero di bytes usati = 8 + 4 (numero di commutatori temporali)

\*3 Numero di bytes usati è deciso dall´item sul mostrato sul display.

### *Tabella 9.5: Item visualizzati sul display e numero di bytes usati*

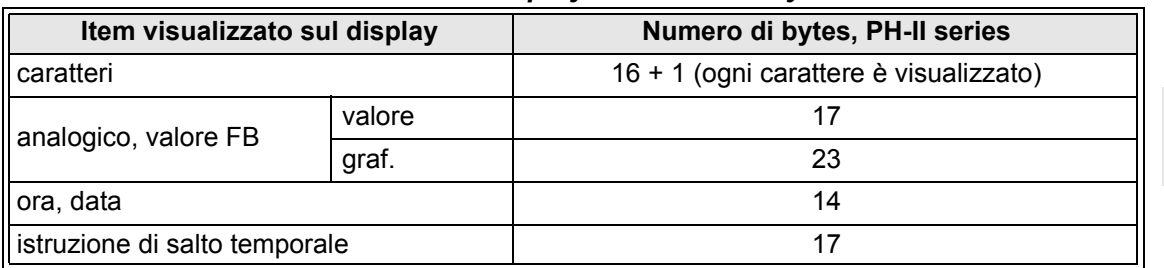

\*4 Numero di bytes usati = 30 + 1 (caratteri in equazione)

\*5 numeri di bytes usati = 12 + 1 (caratteri nell´indirizzo E-Mail)

\*6 numeri di bytes usati = 32 + 3 (numero di schermo)

## **MEMO**

## **10. Diagnostica**

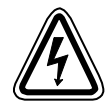

### **Avvertenza**

• Non toccare il terminal perché è sotto tensione. Ciò può provocare un malfunzionamento dell´apparecchiatura o una scossa elettrica.

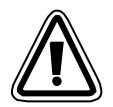

### **Avvertenza**

• Alimentare corrente caratteristica. Se viene alimentata una corrente diversa da quella caratteristica (appropriata), il prodotto può essere danneggiato o provocare un incendio.

• Collegare "L (Live)" dell´alimentazione di corrente a "L terminal" nell´unità principale e collegare "N (neutro)" a "N terminal" nell´unità principale correttamente, quando si allaccia l´alimentazione di corrente AC.

Un allacciamento errato provocherà scossa elettrica, danno al controller o incendio.

- Collegare il filo "L (Live)" dell´alimentazione di corrente al terminal di input dell´unità AC.
- Collegare il "+" della alimentazione di corrente al "+" del terminal nella unità principale e collegare il "-" dell´alimentazione di corrente al "- terminal" quando si allaccia l´unità DC. Un allacciamento errato provocherà scossa elettrica, danno al controller o incendio.

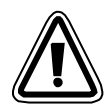

### **Osservazioni sull´uso**

- Le serie PH-II del controllore devono essere utilizzate con cassetta di memoria, cavo di comunicazione, o coperchio del connettore installati. Altrimenti, se la presa è scollegata, si possono verificare guasti o scosse elettriche.
- Usare il board d´espansione o il coperchio del connettore mentre viene alimentata corrente al controller PH serie.

Un´installazione errata dell´apparecchiatura può provocare danni al controller o scossa elettrica.

### **10.1 Errore stato di input**

Mettere il controller PH-II nel modo stop. Ciclizzare la corrente all´apparecchiatura collegata ai terminal di input e controllare se lo stato di input è visualizzato correttamente. Se così non fosse, controllare i punti in basso.

Ulteriori informazioni sul display dello stato si trovano nel manuale di programmazione PH-II.

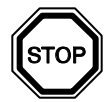

### **Osservazioni sull´uso**

Non collegare un filo con un´estremità saldata al terminale PH-II series. Ciò può provocare un contatto "magro" e la possibilità che il filo si tagli.

- 1) Controllare il circuito per l´alimentazione di corrente e gli input.
- 2) Controllare che la dotazione usata per gli input sia conforme alla specifica nel paragrafo 2.3 di questo manuale.

### **10.2 Errore stato di output**

Mettere il controller nel modo stop. Sollecitare gli output ON/OFF e controllare il funzionamento degli output. Controllare che il programma sia stato scritto per ottenere i risultati desiderati.

Ulteriori informazioni si possono trovare riguardo al funzionamento di sollecitazione ON/OFF nel manuale di programmazione PH-II.

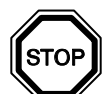

### **Osservazioni sull´uso**

Effettuare i funzionamenti ON/OFF sollecitati solo dopo aver controllato esaurientemente che la cosa sia sicura. Se il funzionamento sollecitato ON/OFF viene eseguito scorrettamente, possono insorgere danni alla macchina o al controller o ad un dispositivo di sicurezza.

Se non si prendono le adeguate precauzioni, possono verificarsi danni all´apparecchiatura o si può avere un malfunzionamento della macchina.

- 1) Controllare il circuito dell´alimentazione di corrente e degli output.
- 2) Controllare se l´apparecchiatura usata per gli output sia conforme alla specifica nel capitolo 4.4. di questo manuale.

### **10.3 TOP MENU non è visualizzato**

Si deve azionare il tasto menu per accedere al Top Menu. Premere contemporaneamente i tasti "OK" e "ESC". Se il tasto per la chiamata del menu non è impostato, usare o il software di programmazione per il modo stop o eseguire il funzionamento di stop forzato.

Non si può accedere al Top Menu dai tasti. Comunque, premendo simultaneamente i tasti "OK + ESC" durante il power up, apparirà il Top Menu.

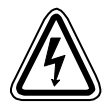

### **Avvertenza**

Eseguire il funzionamento di stop forzato solo dopo aver controllato esaurientemente che l operazione sia cosa sicura.

Se il funzionamento sollecitato ON/OFF viene eseguito scorrettamente, possono insorgere danni alla macchina o al controller o ad un dispositivo di sicurezza.

Se non si prendono le adeguate precauzioni, possono verificarsi danni all´apparecchiatura o si può avere un malfunzionamento della macchina.

### **Funzionamento di stop forzato**

- 1) Spegnere l´alimentazione di corrente del PH-II.
- 2) Riattivare la corrente (ON) mentre si preme contemporaneamente i tasti "OK" e ESC".

Lo schermo sulla destra é visualizzato.

L´ opzione per mettere il controller nel modo stop sarà disponibile per circa cinque secondi. Premere il tasto "OK" per attivare il modo stop. Se non è premuto alcun tasto, il controller ritornerà nel modo "Run".

3) Premere il tasto "ESC". Il "Men Princc" illustrato a destra é visualizzato. Run  $\rightarrow$ Stop

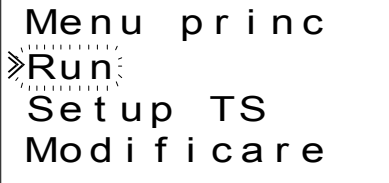

### **10.4 Non si può attivare il modo "Run"**

Se il PH-II series non commuta sul modo "Run", controllare quanto segue.

- 1) Il messaggio "Ingresso Error" o "Output Error" è visualizzato sullo schermo. Il programma incluso nella cassetta di memoria ha più punti di input e/o output di quanto non sia permesso nel corpo del controller.
	- a) Se si fa il programma con il software di programmazione. Il contenuto del programma ed il modello sono controllati con il software di programmazione. Scrivere il programma per il controller PH-II series e non usare una cassetta di memoria.
	- b) Se si fa il programma con i tasti del pannello anteriore del PH-II series. Togliere la cassetta di memoria e rifare il programma.
	- c) Installare la cassetta di memoria nel PH-II series di tipo 254 punti.
	- d) Scrivere il programma in un PH-II series dello stesso tipo nel quale verrà usato il programma.
- 2) I dati del programma hanno un errore.

Se il programma non può essere visualizzato con "Editare" nel "Men princc", è possibile che dati del programma siano danneggiati. Commutare da "Men princc" al modo "Run" dopo aver cancellato il programma.

- a) Di nuovo il programma e commutare su modo "Run".
- b) Rivolgersi ad un rivenditore Theben AG se è impossibile commutare sul modo RUN.

### **10.5 Dati orologio errati**

Confermare il seguente item.

1) I dati dell´orario sono perduti.

Se sono passati circa 20 giorni o più da quando è stata alimentata corrente al PH-II serie, i dati riguardanti l´orario sono perduti. In tal caso, si devono impostare nuovamente i dati. Ulteriori informazioni per impostare i dati riguardanti l´orario, si trovano nel manuale di programmazione del PH-II.

2) Ci sono anticipi e ritardi nei dati riguardanti l´orario.

L´esattezza dei dati orari é di ±5 secondi al giorno. Usare la funzione di correzione se l´errore riguardante i dati orari aumenta.

Ulteriori informazioni sulla impostazione della correzione dell´ora, si possono trovare nel manuale di programmazione PH-II.

### **10.6 Lo "?" appare sul display**

Il segno "?" viene visualizzato se é stato premuto un tasto inaccettabile per i dati dello schermo, Confermare le opzioni accettabili e premere il tasto adeguato.

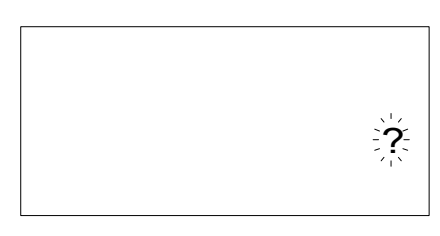

### **10.7 Non si può usare un tasto operativo**

Controllare il movimento dei tasti di funzionamento secondo le procedure che seguono se il PH-II serie non accetta un tasto di funzionamento. Se si possono eseguire le sequenze descritte in basso nelle istruzioni (1) - (5), i tasti funzionano correttamente. Per favore controllare se i tasti sono usati nel programma.

1) Mettere il controller nel modo stop. Consultare un rivenditore Theben AG se non si può attivare il modo stop.

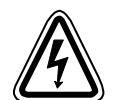

### **Avvertenza**

Eseguire il funzionamento di stop forzato solo dopo aver controllato esaurientemente che l operazione sia cosa sicura. Se il funzionamento sollecitato ON/OFF viene eseguito scorrettamente, possono insorgere danni alla macchina o al controller o ad un dispositivo di sicurezza.

Se non si prendono le adeguate precauzioni, possono verificarsi danni all´apparecchiatura o si può avere un malfunzionamento della macchina.

### **Funzionamento di stop forzato**

- a) Spegnere l´alimentazione di corrente del PH-II.
- b) Riattivare la corrente (ON) mentre si preme contemporaneamente i tasti "OK" e "ESC". Lo schermo sulla destra é visualizzato per 5 secondi.

L´opzione per mettere il controller nel modo stop sarà disponibile per circa cinque secondi. Premere il tasto "OK" per attivare il modo stop. Se non è premuto alcun tasto, il controller ritornerà nel modo "Run".

c) Premere il tasto "ESC". "Men princc" illustrato a destra é visualizzato.

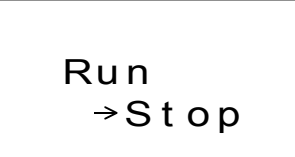

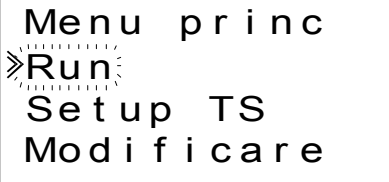

- 2) Scorrere attraverso il Top Menu con tasto " $\blacktriangle$ " o " $\nabla$ ". Consultare un rivenditore Theben AG, se non è possibile scorrere sullo schermo.
- 3) Spostare il cursore su "Set ora" con tasto " $\triangle$ " o " $\nabla$ " e premere due volte il tasto "OK". Lo schermo "Set ora" a destra é visualizzato. Consultare un rivenditore Theben AG, se non é visualizzato.
- Set ora mm/ d d / y y y y 09/ 06/ 2001 13: 55 Gi o
- 4) Provare a cambiare la data del mese/anno usando il tasto " $\blacktriangleleft$ ", " $\blacktriangleright$ ", " $+$ " e "-" key. Consultare un rivenditore Theben AG se l´editing è impossibile.

5) Premere il tasto "ESC". Lo schermo a destra é visualizzato e il funzionamento di (4) è reso nullo. Consultare un rivenditore Theben AG se lo schermo corretto non è visualizzato.

Correcto Set ora  $\S$ Set ora $\bar{\varepsilon}$ 

### **10.8 Dsiplay LCD errato**

Controllare i seguenti item.

- 1) Il carattere é visualizzato al contrario e l´intero schermo è nero. Consultare un rivenditore Theben AG se si verifica l´errore suddetto. Il display del controller PH-II è stato danneggiato.
- 2) Viene visualizzata una configurazione di display inattesa Se il display non appare come lo si aspetta, controllare per favore i seguenti punti nel programma.
	- a) Mettere a punto la posizione dove inizia ogni funzione display. Due display separati possono avere una zona di visualizzazione sovrapposta che provoca il risultato indesiderato.
	- b) Il carattere manca al display
		- Controllare se la pin di input per il blocco di funzione display sia attivata.
		- Controllare se ci sia un conflitto con un altro display.

### **10.9 La cassetta di memoria funziona male**

Controllare i seguenti punti se la cassetta di memoria non è ricognizzata o se le funzioni di trasferimento della cassetta non sono funzionanti.

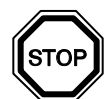

### **Osservazioni sull´uso**

- Usare la cassetta di memoria, il cavo di telecomunicazione o il coperchio del connettore mentre il controller PH-II serie è alimentato con corrente. Un´installazione scorretta dell´apparecchiatura può provocare danni al controller o scossa elettrica.
- 1) La cassetta di memoria deve essere installata correttamente, vedi paragrafo 6.1 per il procedimento corretto di installazione.
- 2) È visualizzato il messaggio "Swprot. Error".

La protezione dei dati è impostata.

Vedi il manuale di programmazione PH-II per il procedimento di sblocco di questa impostazione (setting).

3) È visualizzato il messaggio "Password Error" (errore di parola codice). La parola codice è impostata. Provare di nuovo dopo aver disabilitato la parola codice. Vedi il manuale di programmazione PH-II per il procedimento di disabilitazione della parola codice.

L´opzione "Canc. prog." può cancellare la parola codice, il programma e tutte le impostazioni del Top Menu. Il controller tornerà alle impostazioni di fabbrica.

Vedi il manuale di programmazione PH-II per il procedimento di uso del funzionamento "Canc. prog.".

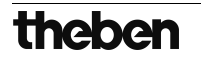

### **10.10 Non si può comunicare con Pharao Software 2.0**

Controllare i seguenti punti.

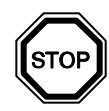

### **Osservazioni sull´uso**

Usare la cassetta di memoria ed il cavo di comunicazione o il coperchio del connettore se installati senza errore.

Ciò provoca scossa elettrica e guasto.

- 1) Controllare collegamento del cavo (PH-232 Kabel). Vedi il capitolo 7.2 sul metodo di collegamento.
- 2) Controllare la corrente alimentata al PH-II series. Vedi il capitolo 4 sul circuito per l´alimentazione di corrente. Inoltre vedi il capitolo 2.2 sulla specifica dell´alimentazione di corrente.
- 3) Verificare se l´interfaccia COM usata sul PC, a cui è collegato il cavo di collegamento (PH-232 Kabel), coincida con la regolazione della port di comunicazione nel software di programmazione. Se così non fosse, collegare il cavo alla relativa interfaccia COM del PC, o modificare la regolazione nel software di programmazione.
- 4) Se ha manutenzione remota con un modem.
	- a) Controllare se un setup del modem sul lato del PH-II series é corretto. Vedi il manuale di programmazione (2 ed il capitolo 7.3 per l´impostazione del modem collegato al lato del PH-II series.
	- b) Controllare il collegamento del cavo fatto dal cliente. Per il collegamento del cavo, vedi il capitolo 7.3.2.
	- c) Controllare l´impostazione del modem sul lato del software di programmazione. Controllare se il dischetto per un setup dell´allacciamento del sia installato correttamente.

## **MEMO**